# IBM Tivoli Enterprise Console 버전 3.9.0 수정팩 2 Readme 파일 초안

날짜: 2004 년 10 월 1 일

이름: 3.9.0-TEC-FP02

구성요소: IBM® Tivoli Enterprise Console® 버전 3.9.0

PTF 번호: U800263

이 정보와 이 정보가 지원하는 제품을 사용하기 전에 이 문서의 끝에 있는 "주의사항"을 읽으십시오.

초판(2004 년 10 월) 이 문서는 IBM Tivoli Enterprise Console 버전 3 릴리스 9(제품 번호 5698-TEC)에 적용됩니다.

(C) Copyright International Business Machines Corporation 2004. All rights reserved. US Government Users Restricted Rights - Use, duplication or disclosure restricted by GSA ADP Schedule Contract with IBM Corp.

# 목차

- 이 수정팩에 대한 정보
	- 수정팩 내용
		- 이 수정팩으로 대체된 패치
		- 지원되는 운영 체제
		- 지원되는 데이터베이스
		- 이 수정팩의 새로운 내용
		- 수정팩 참고사항

설치 및 구성

- 사전 설치 소프트웨어
- 설치 지침

이 수정팩에 포함된 APAR 수정사항

수정팩 3.9.0-TEC-FP01 에 포함된 APAR 수정사항

알려진 문제점 및 제한사항

문서 갱신사항

이 수정팩에서 추가되거나 바뀐 파일

소프트웨어 지원 문의

주의사항

상표

# 이 수정팩에 대한 정보

이 절에서는 이 수정팩에 대한 일반 정보를 제공합니다. 수정팩을 설치하기 전에 전체 문서를 읽으십시오. Readme 문서는 Adobe Acrobat 형식으로만 제공됩니다.

# 수정팩 내용

3.9.0-TEC-FP02 수정팩의 내용은 3.9.0-TEC-FP01.tar 파일에 들어 있습니다. 이 파일에는 다음이 들어 있습니다.

- Readme 파일
- 이 수정팩에 대한 이미지 보고서
- 이 수정팩의 CD-ROM 이미지

# Tar 파일

완전한 tar 파일인 3.9.0-TEC-FP02.tar 외에도 수정팩 다운로드 디렉토리는 수정팩의 다른 구성요소에 대한 tar 파 일이 들어 있는 구성요소 서브디렉토리를 포함합니다. 다운로드 시간 및 디스크 공간을 절약하기 위해 수정팩의 일 부만 다운로드하려면 이 tar 파일을 사용할 수 있습니다. 구성요소 서브디렉토리 tar 파일에 포함된 파일은 readme 파일을 제외하고 최상위 레벨 디렉토리 및 완전한 tar 파일에서만 사용 가능한 3.9.0-TEC-FP02.tar 파일에 포함된 파일과 동일합니다.

구성요소 서브디렉토리에는 다음이 포함되어 있습니다.

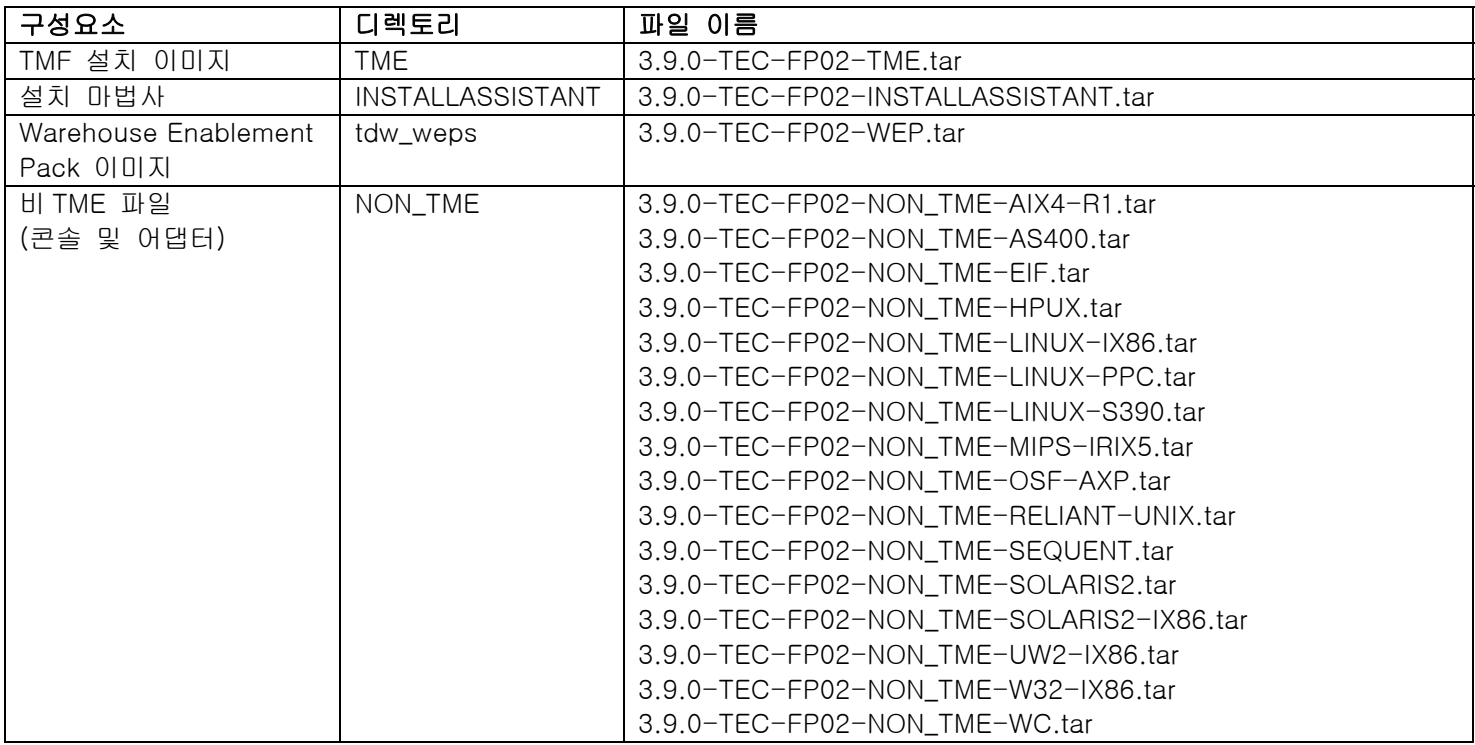

# 이 수정팩으로 대체된 패치

다음 패치는 이 수정팩으로 대체됩니다.

- 3.9.0-TEC-0001
- 3.9.0-TEC-0002LA
- 3.9.0-TEC-0003LA
- 3.9.0-TEC-0004LA
- 3.9.0-TEC-FP01
- 3.9.0-TEC-0005LA
- 3.9.0-TEC-0006LA
- 3.9.0-TEC-0008
- 3.9.0-TEC-0009LA
- 3.9.0-TEC-0010LA
- 3.9.0-TEC-0011LA
- 3.9.0-TEC-0012
- 3.9.0-TEC-0013LA
- 3.9.0-TEC-0014LA
- 3.9.0-TEC-0015LA
- 3.9.0-TEC-0016LA
- 3.9.0-TEC-0017LA

# 지원되는 운영 체제

이 절에서는 이 수정팩이 지원하는 운영 체제를 나열합니다.

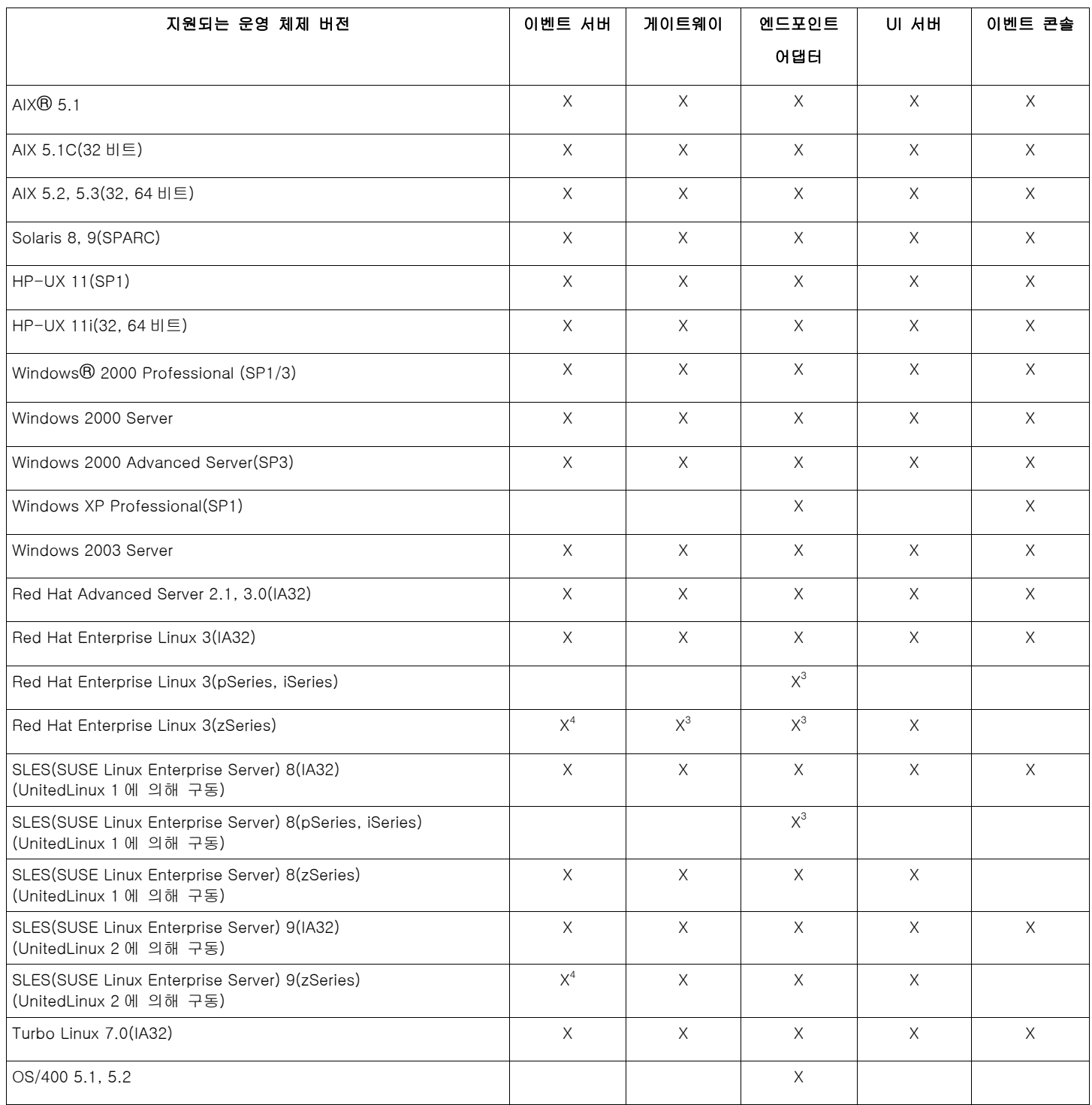

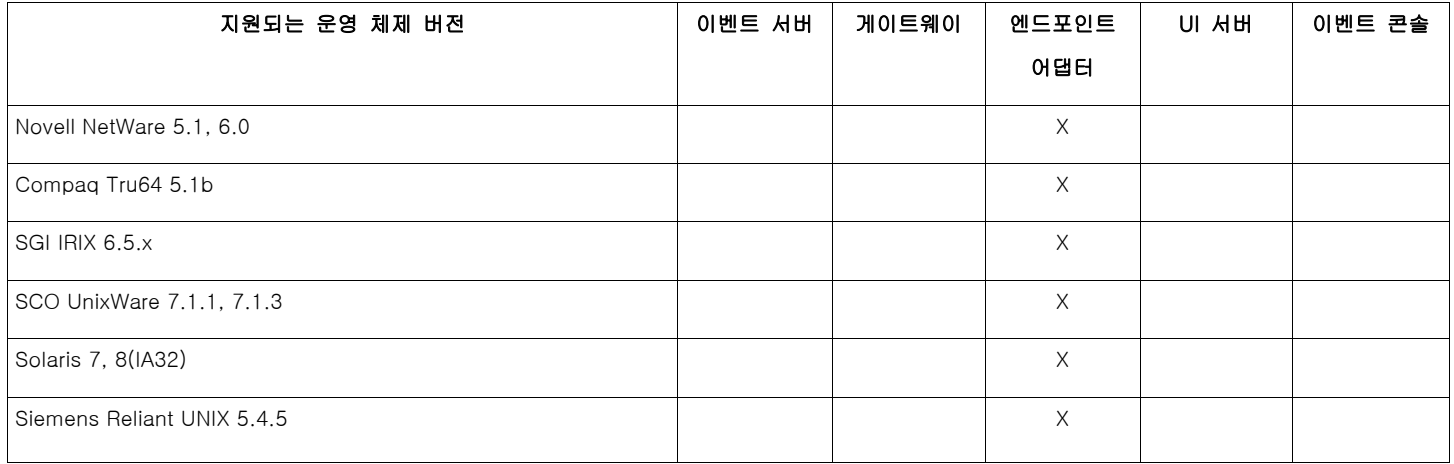

주:

- 1. Solaris 는 Solaris 운영 환경을 가리키며 이하 Solaris 로 지칭합니다.
- 2. 이 플랫폼 지원 표는 이 수정팩이 발표될 당시의 정보에 기반하고 있습니다. 이 표는 운영 체제 공급업 체가 표시한 대로, 수명이 다한 해당 운영 체제를 반영합니다. 현재의 지원 정보를 보려면 IBM 의 온라 인 지원을 참조하십시오.
- 3. Red Hat Enterprise Linux 3 에 대한 자세한 정보는 알려진 문제점 및 제한사항을 참조하십시오.
- 4. 다른 Tivoli Enterprise Console 구성요소를 zSeries 시스템에 설치하기 전에 Tivoli Enterprise Console JRE 를 3.9.0-TEC-FP02 로 업그레이드해야 합니다. Red Hat Enterprise Linux 3 및 SUSE Linux Enterprise Server 9 에서 zSeries 용 서버 설치에 대한 지시사항은 수정팩 참고사항을 참조하십시오.

# 지원되는 데이터베이스

이 절에서는 이 수정팩이 지원하는 데이터베이스를 나열합니다.

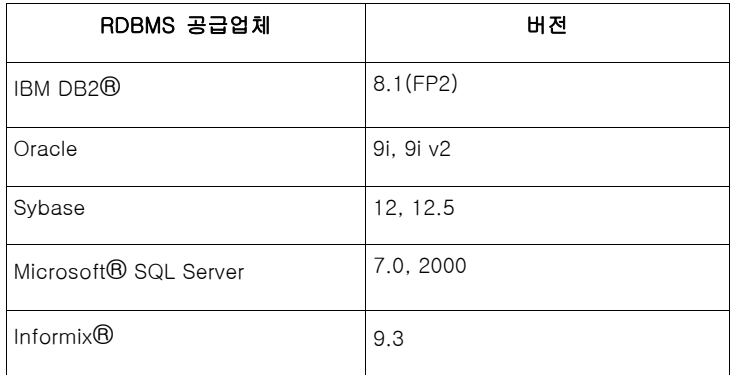

# 이 수정팩의 새로운 내용

이 절에서는 Tivoli Enterprise Console 제품에 반영된 변경 정보를 제공합니다.

- 도움말 -> 프로그램 정보 메뉴 선택사항을 통해 콘솔 버전 확인 가능. APAR IY51515 참조
- AS/400 어댑터용 ProcessExistingMsgs 구성 파일 매개변수. APAR IY55077 참조
- wsetemsg 명령이 슬롯 값에 대한 인코딩을 지정하도록 하는 새로운 -e 옵션. APAR IY54892 참조

# 수정팩 참고사항

수정팩을 설치하기 전에 다음 참고사항을 읽으십시오. 문서에 작성된 변경사항에 대한 정보를 얻으려면 문서 갱신사 항 절도 읽어야 합니다.

• tec gateway sce 어댑터 구성 프로파일 및 게이트웨이에서 이벤트 트래픽을 제어하는 역할에 대한 정보는 IBM Tivoli Enterprise Console 사용자 안내서를 참조하십시오.

- Windows 플랫폼용 비 TME® 어댑터를 영어가 아닌 로케일로 설치할 경우 갱신된 환경 변수를 로드하려면 시스 템을 다시 시작해야 합니다.
- SCE(State-based Correlation Engine)를 사용하고 있고 게이트웨이에서 필터링하는 경우, IBM Tivoli Management Framework 이벤트 싱크 구성 파일(eventsink.cfg)에서 다음 구성 옵션을 설정해야 합니다. MAX-NUM-EVENTS-TO-SEND=1
- 이벤트의 상태를 ACK 로 여러 차례 설정하기 위한 wsetemsg 명령 사용이 더 이상 기본값으로 허용되지 않습니 다. 대신 -f 플래그를 사용하여 이미 ACK 상태인 이벤트를 수신확인해야 합니다.

```
• re_generate_event_conf 선언문은 구성 파일 인수가 추가된 generate_event 선언문과 비슷합니다. 
설명: list_of_event_attributes 속성으로 event_class의 내부 이벤트를 생성하고 이를 구성 파일에 지정된 
ServerLocation으로 전달합니다. 
요약: re_generate_event(conf_file, event_class, list_of_event_attributes) 
인수: 
conf_file 
      대상 서버의 위치가 포함되어 있는 파일. 
event_class 
      생성된 이벤트의 이벤트 클래스. 
list_of_event_attributes 
      생성된 이벤트의 속성. 속성은 반드시 다음과 같은 형식의 목록에 지정되어 있어야 합니다. 
      [attribute1=value1, attribute2=value2,...]
예제: 다음 예제에서는 4 가지 속성으로 TradingDBDown 클래스 이벤트를 생성하고 이를 xyz 서버로 송신합니다. 
************************************************ 
CONFIGURATION FILE: gen_event.conf 
                    ServerLocation=xyz.abc.com 
                    BufEvtPath=/tmp/evtbuffer
 .
 .
 .
************************************************* 
rule: 
create_TradingDBDown: 
  (
  event: _event of_class 'NV6K_Application_Down_Event', 
  여기서 [origin: _origin, 
   hostname: _host
], 
  reception_action: generate: 
    (
       re_generate_event_conf('/usr/local/gen_event.conf',
         'TradingDBDown ',
         [source='NV6K',
         origin=_origin,
         hostname=_host,
         msg='Trading DB host is down ']
       ),
      drop_received_event
    )
    ).
```
- BufEvtMaxSize 구성 옵션이 사용될 때(어댑터 또는 Event Integration Facility 용으로) 최소값은 최소한 8KB 이어 야 합니다. 값이 지정되지 않으면 기본 크기는 64KB 입니다.
- 이벤트 콘솔의 비 TME 버전은 이제 설치 마법사를 사용하지 않고도 지원되는 모든 Microsoft Windows® 시스템 에 설치될 수 있습니다. 자세한 정보는 문서 갱신사항을 참조하십시오.
- triggerMode 속성은 resetOnMatch 및 passthrough 상태 연관 룰 유형에 대한 선택적 속성입니다. 이 속성은 항 상 첫 번째 이벤트만을 송신하는 대신 룰 조치에 송신할 이벤트를 선택할 수 있다는 점에서 또 다른 유연성을 제 공합니다.

passthrough 룰의 경우, triggerMode 송신 모드는 passthrough 룰이 완료되어 이의 정의된 조치에 이벤트를 송 신할 때 다음 기능을 수행합니다.

### firstEvent

이 송신 모드는 일련의 이벤트를 시작하는 트리거 이벤트를 송신합니다. 이것이 기본 모드입니다.

lastEvent

이 송신 모드는 일련의 이벤트를 완료하는 이벤트를 송신합니다.

## allEvents

이 송신 모드는 완료된 일련의 이벤트에 대한 모든 이벤트를 송신합니다.

resetOnMatch 룰의 경우, triggerMode 송신 모드는 resetOnMatch 룰 타이머가 만료되어 이의 정의된 조치에 이 벤트를 송신할 때 다음 기능을 수행합니다.

# firstEvent

이 송신 모드는 일련의 이벤트를 시작하는 트리거 이벤트를 송신합니다. 이것이 기본 모드입니다.

# lastEvent

이 송신 모드는 시간 창일 때 수신된 마지막 이벤트를 송신합니다.

#### allEvents

이 송신 모드는 일련의 이벤트와 일치하고 시간 창일 때 수신된 모든 이벤트를 송신합니다.

Event Integration Facility API 키워드인 ReadRetryInterval 은 분할 이벤트가 수신될 경우 Event Integration Facility API 가 사용하는 시간초과 값을 구성하는 데 사용됩니다.

#### ReadRetryInterval

이 키워드는 분할 이벤트 수신 중 Event Integration Facility API 가 사용하는 시간초과 값을 지정합니다. 이 키워드의 기본값은 120 초입니다. Event Integration Facility 송신자는 2KB 이상의 이벤트에 대해 작업할 경우, 소켓 연결 시 전달되는 두 패킷 으로 이벤트를 분할합니다. Event Integration Facility 수신자는 이벤트가 분할 이벤트로 판별될 경우, 이 키 워드가 지정한 시간 동안 대기하였다가 두 번째 패킷을 검색하여 프로세스를 완료합니다. 이 기간 동안 두 번째 패킷이 검색되지 않을 경우 수신된 분할 이벤트는 버려지고 로그에 메시지가 쓰여집니다.

• 다음 키워드는 이벤트를 송신하기 전에 대상 서버를 ping 하도록 이벤트 포워딩을 구성할 수 있도록 Event Integration Facility 구성 파일에 제공됩니다.

### PingTimeout

ping 호출이 대상 서버에 액세스를 시도하는 최대 시간(초). PingTimeout 이 지정되지 않으면 소켓 연결 호 출을 호출하기 전에 Event Integration Facility 가 ping 호출을 실행하지 않습니다.

### NumberOfPingCalls

대상 서버가 사용 가능함을 판별하기 전에 ping 기능을 호출해야 하는 횟수. 일부 TCP/IP 구성으로 인해 대상 서버가 언플러그된 이후 첫 번째 ping 호출은 성공적으로 리턴될 수 있습니다. 이 키워드의 기본값은 3 입니다.

• Event Integration Facility 및 EEIF 리턴 코드 참조

다음 표에서는 tec\_errno API 에서 리턴한 리턴 코드를 설명합니다.

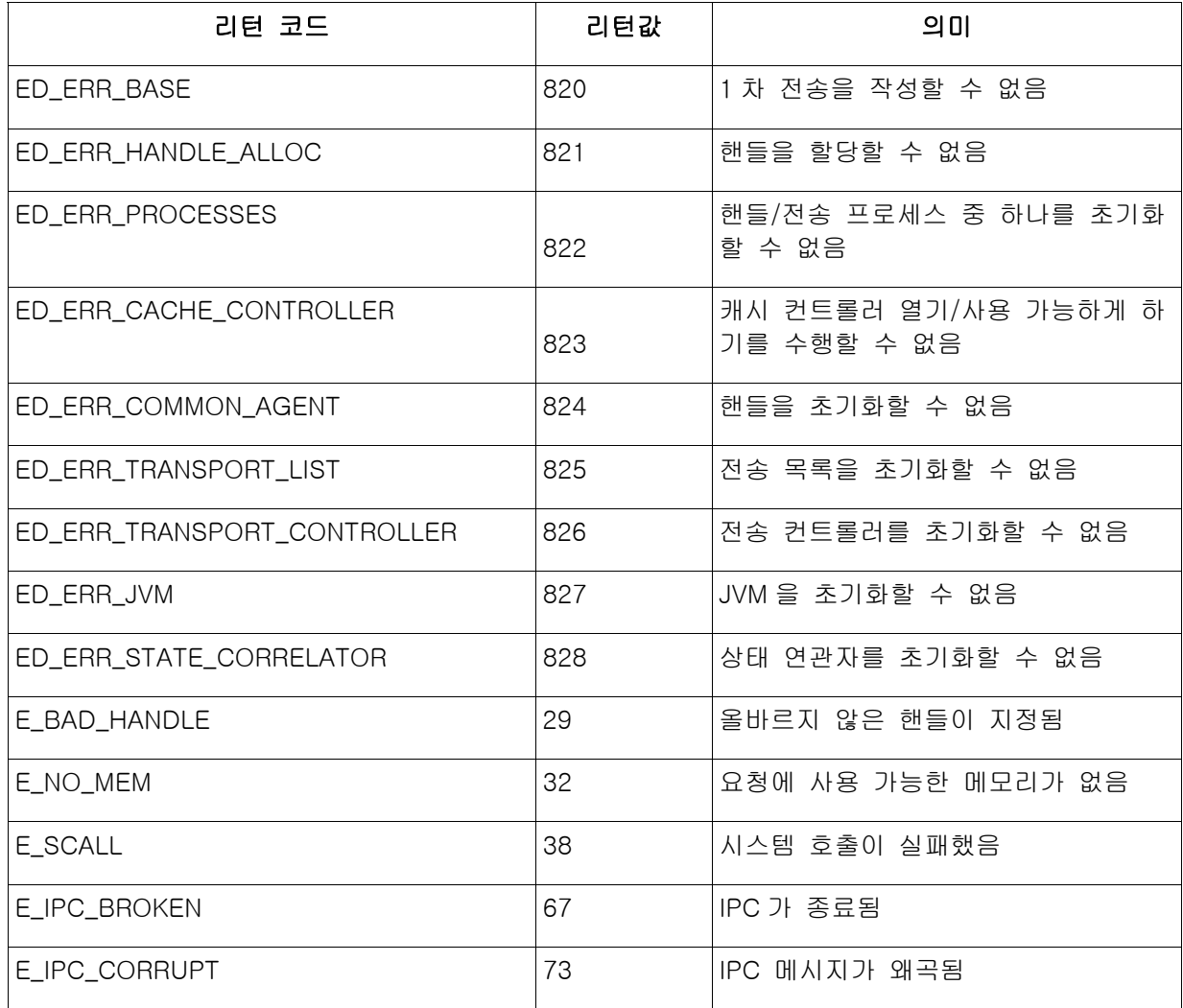

• 일반 콘솔 기본 설정에서 이벤트 표시기의 최대 이벤트 수 옵션을 0 으로 설정하면 모든 이벤트(필터 기준을 충 족하는)가 이벤트 표시기에 표시됩니다. 이벤트 표시기가 원래 콘솔 이벤트 표시기의 최대 이벤트 수(0 으로 설 정하기 전) 이하인 최대 이벤트 수를 표시하도록 구성되어 있을 경우 이벤트 표시기 기본 설정은 적절한 상태로 남아 있습니다.

# Red Hat Enterprise Linux 3 및 SUSE Linux Enterprise Server 9 에서 zSeries 용 서버 설치 지시사항

zSeries 에서 Red Hat Enterprise Linux 3 및 SUSE Linux Enterprise Server 9 를 지원하려면 이 지시사항을 따라야 하 며 그렇지 않을 경우 Tivoli Enterprise Console 의 UI 서버 부분 및 서버를 설치할 때 실패하게 됩니다.

- 1. 411-TMF-0001 이 있는 TMF 411 을 사용하여 zSeries 노드 작성 411-TMF-0001 은 정규 패치는 아니지만, 대신 zSeries 관리 노드를 작성할 수 있도록 TMF 411 GA 이미지 를 갱신함을 참고하십시오. Tivoli Enterprise Console 설치를 통해 수행되므로 411-TMF-0001 README 에 언급된 "추가 설치 지시사항"을 수행할 필요가 없습니다.
- 2. Tivoli Enterprise Console JRE 3.9 GA 만 설치하십시오. 주: 설치 마법사 또는 SIS 를 사용할 경우 JRE 제품만 설치하십시오. 설치 시 다른 어떤 Tivoli Enterprise Console 제품도 선택하지 마십시오. 자세한 정보는 IBM Tivoli Enterprise Console 3.9 설치 안내서 또는 TMF 엔터프라이즈 설치 안내서를 참조하십시오.
- 3. Tivoli Enterprise Console JRE 를 3.9.0-TEC-FP02 로 업그레이드 다른 Tivoli Enterprise Console 구성요소를 zSeries 시스템에 설치하기 전에 이를 업그레이드해야 합니다. 지 금 Tivoli Enterprise Console JRE 만 설치하십시오.
- 4. zSeries 시스템에서 oserv 다시 시작
- 5. zSeries 시스템에서 환경(setup\_env.sh 또는 setup\_env.csh) 다시 제공
- 6. 3.9 GA 이미지의 Tivoli Enterprise Console 서버 및 어플리케이션 설치
- 7. Tivoli Enterprise Console 어플리케이션을 3.9.0-TEC-FP02 로 업그레이드

# 설치 및 구성

이 절에서는 IBM Tivoli Enterprise Console 버전 3.9.0 용 3.9.0-TEC-FP02 수정팩에 대한 설치 정보를 제공합니다.

# 사전 설치 소프트웨어

IBM Tivoli Enterprise Console 버전 3.9.0

IBM Tivoli Management Framework 버전 3.7.1, 4.1 또는 4.1.1

IBM Tivoli NetView 버전 7.1.2, 7.1.3 또는 7.1.4(Tivoli Enterprise Console 제품에 제공되는 IBM Tivoli NetView 제품 기능을 사용하려는 경우)

HP-UX, Solaris 및 Windows 에서 HP OpenView 어댑터를 실행할 HP OpenView 버전 5 또는 6

IBM WebSphere Application Server 버전 5.0.1 또는 5.0.2(IBM Tivoli Enterprise Console 웹 콘솔을 설치할 예정인 경우)

주: Tivoli Enterprise 웹 콘솔 및 WebSphere Application Server 설치에 대한 자세한 정보는 IBM Tivoli Enterprise Console 설치 안내서를 참조하십시오.웹 콘솔을 보려면 다음 웹 브라우저 중 하나를 사용하십시오.

- Microsoft Internet Explorer 6.0 이상
- Netscape 6.2 이상의 6.x (Netscape 7.x 은 지원되지 않음)

# IBM Tivoli Enterprise Console Warehouse Enablement Pack 설치

IBM Tivoli Enterprise Data Warehouse 버전 1.1.3 은 Warehouse Enablement Pack ECO 및 EC1 수정팩에 필수입니 다.

Warehouse Enablement Pack EC2 에 대한 정보는 Tivoli Data Warehouse 버전 1.2.0.2 용 Tivoli Enterprise Console Version 3.9 Warehouse Enablement Pack, Version 1.3.0.0 Implementation Guide 를 참조하십시오.

주: IBM Tivoli Enterprise Data Warehouse 버전 1.1 Warehouse Enablement Pack ECO 및 EC1 이 IBM Tivoli Enterprise Data Warehouse 버전 1.2 에 설치되어 실행될 수 있지만 IBM Tivoli Enterprise Data Warehouse 버전 1.2 의 새 기능을 사용하지는 못합니다. IBM Tivoli Enterprise Data Warehouse 버전 1.2 기능을 이용하려면 Warehouse Enablement Pack EC2 를 사용해야 합니다.

다음 표에는 Tivoli Management Framework 제품의 각 버전에 대한 권장 패치와 특정 설치 시나리오가 나열되어 있 습니다.

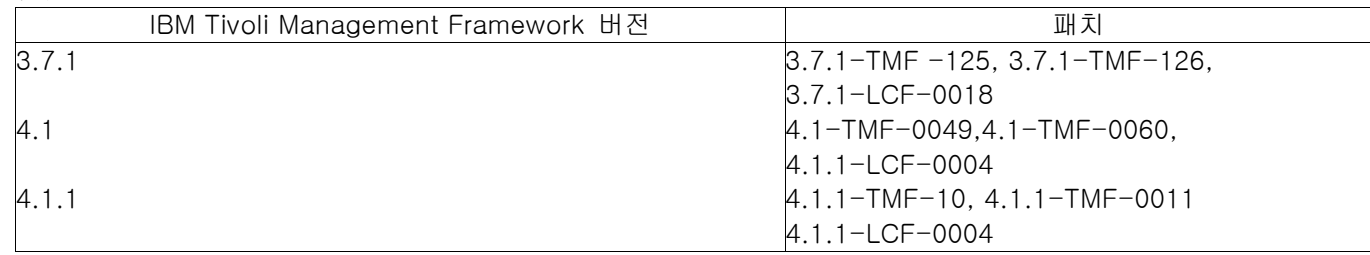

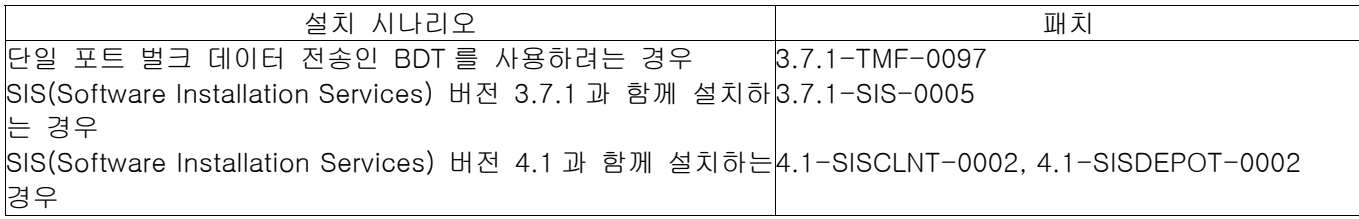

# 설치 지침

이 절에서는 수정팩을 설치하기 위한 정보를 제공합니다.

1. 수정팩을 추출하십시오. UNIX® 시스템에서는 다음 명령을 사용하여 수정팩의 내용을 임시 디렉토리로 추출하십시오. 이 예에서는 PATCH 변수가 이 임시 디렉토리를 가리키는 것으로 가정합니다.

cd \$PATCH

tar -xvf 3.9.0-TEC-FP02.tar

Windows 운영 체제에서는 다음 명령을 사용하여 수정팩의 내용을 임시 디렉토리로 추출하십시오. 이 예에서 는 %PATCH% 변수가 이 디렉토리를 가리키고 X 는 %PATCH%가 들어 있는 드라이브 이름인 것으로 가정합니 다.

%SystemRoot%₩system32₩drivers₩etc₩Tivoli₩setup\_env.cmd

X:

> cd %PATCH%

> tar -xvf 3.9.0-TEC-FP02.tar

주: Windows 시스템에서 TAR 이미지를 추출할 경우 TAR 유틸리티에 대한 실행 파일은 Tivoli bin/w32 ix86/tools/tar.exe 설치 디렉토리에 있습니다.

2. 다음 지침은 SIS(Software Installation Service)를 사용할 경우에 해당합니다. SIS 를 사용하지 않을 경우, 3 단계로 가십시오.

SIS 는 Tivoli Software 가 지원하는 대부분의 하드웨어 플랫폼에 Tivoli Software 제품을 설치할 수 있습니다. 그 러나 SIS 가 실행되지 않는 하드웨어 플랫폼이 몇 개 있습니다. SIS 가 실행되는 플랫폼의 목록을 보려면 Tivoli Enterprise 설치 안내서를 참조하십시오. SIS 패치에 대한 정보를 보려면 이 문서의 사전 설치 소프트웨어 절을 참조하십시오.

이 수정팩을 설치하려면 install\_product 및 super 권한 부여 역할이 있어야 합니다.

- a) Tivoli 데스크탑 메뉴에서 데스크탑 → 설치 → Software Installation Service 를 누르십시오.
- b) 설치 암호 입력 창에서 설치 암호를 입력하십시오.
- c) Tivoli 로고가 포함된 창에서 설치를 누르십시오.
- d) 스프레드시트 설치 창에서 제품 선택을 누르십시오.
- e) 제품 선택 창에서 제품 반입을 누르십시오.
- f) 파일 브라우저를 사용하여 3.9.0-TEC-FP02 에 대한 매체를 찾은 다음 PATCHES.LST 파일을 두 번 누르십시오.
- g) 제품 반입 창에서 3.9.0-TEC-FP02 를 선택하고 반입을 누르십시오.
- h) 글로벌 프로세스 창에서, 파일이 반입된 다음 확인을 누르십시오.
- i) 제품 선택 창에서 3.9.0-TEC-FP02 를 선택하고 확인을 누르십시오.
- j) 스프레드시트 설치 창에서 시스템 선택을 누르십시오.
- k) 3.9.0-TEC-FP02 를 설치할 시스템을 선택하고 확인을 누르십시오.
- l) 스프레드시트 설치 창에서 적절한 셀을 선택하십시오. 주: 3.9.0-TEC-FP02 수정팩이 설치될 시스템의 셀에 문자 X 가 표시됩니다.
- m) 설치를 누르십시오.
- n) 설치 알고리즘 창에서 사용하려는 설치 알고리즘을 선택하고 확인을 누르십시오. SIS 는 설치 스 프레드시트 창에서 요청한 설치를 수행합니다.
- o) 설치를 완료하려면 4 단계로 가십시오.
- 3. 기존의 Tivoli 설치 방법을 사용하여 수정팩을 설치하려면 다음 절차를 수행하십시오.
	- 주: 이 수정팩을 설치하려면 install\_product 및 super 권한 부여 역할이 있어야 합니다.
		- a) Tivoli 데스크탑 메뉴 표시줄에서 데스크탑 → 설치 → 패치 설치를 눌러 패치 설치 창을 표시하 십시오.
		- b) 패치 설치 창에서 매체 선택을 눌러 파일 브라우저 창을 표시하십시오.
		- c) 파일 브라우저 창에서 수정팩이 들어 있는 디렉토리에 대한 경로(\$PATCH)를 경로 이름 필드에 입력하십시오.
		- d) 매체 설정 후 닫기를 눌러 패치 설치 창으로 돌아가십시오.
- e) 패치 설치 창에서 수정팩의 이름을 눌러 선택하십시오.
- f) 수정팩을 설치할 클라이언트를 선택하십시오. 일반적으로 수정팩은 Tivoli 서버와 각 Tivoli 클라 이언트에 설치해야 합니다.
- g) 설치를 누르십시오.
- 4. 수정팩의 NON\_TME/GENERIC/WC 디렉토리의 파일을 사용하여 다음 단계를 수행하십시오.
	- a) tecrimds.jar 을 WebSphere Application Server 설치의 AppServer/TEC 디렉토리로 복사하십시오. 기존 파일이 겹쳐쓰여집니다.
	- b) WebSphere 관리 콘솔로부터 TecConsoleEar.ear 파일을 갱신하십시오.
		- 1) 왼쪽 패널에서 응용프로그램 옆에 있는 더하기 기호 (+)를 누르고, 엔터프라이즈 응용프로그램을 선택하십시오.
		- 2) 오른쪽 패널에서 TecConsoleEAR 옆의 상자를 체크하십시오. 갱신을 누르십시오.
		- 3) TECConsoleEAR.ear 의 3.9.0-TEC-FP02 버전 위치에 따라 로컬 경로 또는 서버 경로를 체크하십시오. 적절한 경로 필드에 3.9.0-TEC-FP02 버전에 대한 TECConsoleEAR.ear 의 경로를 입력하십시오. **다음**을 누르십시오.
		- 4) "응용프로그램 갱신 준비" 패널에서 모든 기본값을 선택한 후 다음을 누르십시오.
		- 5) "새 응용프로그램 설치" 패널의 1, 2, 3 단계에서 모든 기본값을 선택한 후 다음을 누르십 시오.
		- 6) "새 응용프로그램 설치" 패널의 4 단계에서 종료를 누르십시오.
		- 7) 응용프로그램이 설치되면 "마스터 구성 저장" 링크를 누르십시오.
		- 8) "변경사항으로 마스터 저장소를 갱신하려면 저장 단추를 클릭하십시오"에 프롬프트되면 저장 단추를 누르십시오.
	- c) winrar 유틸리티를 사용하여 tecra.rar 을 WebSphere Application Server 설치의 AppServer/InstalledConnectors/tecra.rar 디렉토리로 추출하십시오. 기존 파일 및 폴더가 겹쳐쓰 여집니다.
- 5. 수정팩 설치가 완료되었습니다. WebSphere Application Server 및 이벤트 서버를 다시 시작하십시오.

# Tivoli Enterprise Data Warehouse 인에이블먼트 팩 패치 설치

Warehouse Enablement pack ECO 및 EC1 용 수정팩은 /tdw\_weps/eco/fixpack 및 /tdw\_weps/ec1/fixpack 디렉토 리에서 각각 찾을 수 있습니다.

Tivoli Enterprise Data Warehouse 버전 1.1 의 경우 Tivoli Enterprise Data Warehouse 인에이블먼트 팩 패치 설치에 대한 자세한 지시사항은 Tivoli Enterprise Data Warehouse 버전 1.1 설치 및 구성에서 10 장 "웨어하우스 팩에 수정 사항 적용"을 참조하십시오.

웨어하우스 인에이블먼트 팩 패치를 설치하려면 다음 절차를 완료하십시오.

UNIX 시스템을 사용 중일 경우 시작하기 전에 루트로 로그인해야 하거나, Windows 운영 체제를 사용 중일 경우 로 컬 관리자 그룹의 구성원이어야 합니다. TWH\_TOPDIR 및 TEMP 시스템 환경 변수는 이 세션에도 정의되어야 합니 다.

1. Windows 시스템을 사용 중일 경우 Tivoli Enterprise Data Warehouse 설치에 제공되는 bash 명령을 입력하 십시오.

- 2. cd "\$TWH\_TOPDIR/install/bin" 입력하십시오.
- 3. ./tedw\_wpack\_patchadm.sh 입력하십시오.
- 4. 이 프로그램이 실행을 중지하면 <TEMP\_DIR>/twh\_app\_patcher.cfg 를 편집한 다음 다음 태그에 대한 올바 른 정보를 입력하고 단계 3 에서 실행된 tedw\_wpack\_patchadm.sh 를 다시 실행하십시오.

 APP\_MEDIA\_DIR PS\_HOME DB2PASS COPT\_CTRL\_DB2PASS COPT\_CDW\_DB2PASS COPT\_MART\_DB2PASS 주: PS\_HOME= 태그는 RPI 구성요소가 현재 시스템에 설치되어 있을 경우에만 표시됩니다.

5. 패치 설치의 결과가 성공적이면 다음과 같은 라인이 표시됩니다.

==> TEDW 웨어하우스 팩 패치 설치가 성공적으로 완료됨!!!

6. 다른 어플리케이션 웨어하우스를 설치하려는 경우 APP\_MEDIA\_DIR 태그 값을 설치할 다음 패치의 패치 설 치 소스 디렉토리(해당 다음 패치의 twh\_install\_props.cfg 파일이 포함되어 있는 디렉토리)로 변경할 수 있 습니다. 기타 태그 값을 변경되지 않은 상태로 두십시오. 그런 다음 단계 3 으로 이동하여 어플리케이션 웨 어하우스 인에이블먼트 팩의 해당 다음 패치를 수행하십시오.

패치 설치가 성공적이지 않으면 다음 파일로부터 정보를 얻을 수 있습니다.

<TEMP\_DIR>/twh\_install\_wpack\_patcher.log <TEMP\_DIR>/twh\_ibm\_db2\_wpack\_patch\_runlog.log

### 패치된 어플리케이션 웨어하우스 인에이블먼트 팩 복사

원격 웨어하우스 에이전트가 시스템에 설치된 경우에만 이 프로세스를 완료해야 합니다.

제어 서버 시스템에서 사용자가 로컬 관리자 그룹의 구성원으로 로그온되어 있는지와 TWH\_TOPDIR 시스템 환경 변 수가 이 세션에 정의되어 있는지 확인하십시오.

- 1. bash 를 입력하십시오.
- 2. cd \$TWH\_TOPDIR 을 입력하십시오.
- 3. tar -cvf appweps.tar apps 를 입력하십시오.
- 4. appweps.tar 파일을 원격 웨어하우스 에이전트가 설치되어 있는 *각* 시스템의 TEMP 시스템 환경 변수가 정 의하는 디렉토리로 복사하고 시스템마다 단계 5 - 9 를 수행하십시오.
- 5. 명령 또는 단말기 세션을 여십시오. UNIX 시스템에서 루트로 로그인하거나 Windows 에서 로컬 관리자 그룹 의 구성원으로 로그인한 다음, TWH\_TOPDIR 및 TEMP 시스템 환경 변수가 이 세션에 정의되어 있는지 확인 하십시오.
- 6. Windows 시스템에 있을 경우 bash 를 입력하십시오.
- 7. cd \$TWH\_TOPDIR 을 입력하십시오.
- 8. 다음 명령을 순서대로 입력하십시오. 다음과 같이 각 명령이 완료될 때까지 대기하십시오. tar -xvf \$TEMP/appweps.tar chmod -R 755 apps rm \$TEMP/appweps.tar
- 9. 원격 웨어하우스 에이전트 시스템의 <TWH\_TOPDIR>/apps 에 있는 디렉토리 구조가 제어 서버 시스템의 <TWH\_TOPDIR>/apps 에 있는 디렉토리 구조와 동일한지 검증하십시오. 파일 및 디렉토리 이름의 알파벳 문자는 시스템마다 동일한 케이스이어야 합니다.

Tivoli Enterprise Data Warehouse 버전 1.2 의 경우 Tivoli Enterprise Data Warehouse 인에이블먼트 팩 패치 설치에 대한 자세한 지시사항은 Tivoli Enterprise Data Warehouse 버전 1.2 설치 및 구성에서 10 장 "웨어하우스 팩에 수정 사항 적용"을 참조하십시오.

# 이 수정팩에 포함된 APAR 수정사항

이 절에서는 3.9.0-TEC-FP02 수정팩이 제공하는 APAR 수정사항에 대한 설명 및 해결책을 제공합니다.

APAR: IY50864

증상: 확장된 기간 동안 룰 추적을 사용함으로 인해 이벤트 서버가 중지됩니다. 해결: 이벤트 서버를 중지하지 못하도록 룰 추적 프로세스에 대한 문제점이 정정되었습니다.

증상: Windows 비 TME 콘솔 자동 설치 시 콘솔 실행 또는 CLI 명령 파일의 INSTALL\_DIR, JRE\_DIR 항목이 갱신되 지 않습니다. 이로 인해 tec\_console.cmd, wconsole.cmd, wtecexport.cmd 및 wtecimport.cmd 명령이 실패합니다. 해결: CMD 파일의 INSTALL\_DIR 및 JRE\_DIR 항목이 이제 올바르게 갱신됩니다.

#### APAR: IY51515

증상: Tivoli Enterprise Console 제품의 버전 또는 개정판을 판별하는 쉬운 방법이 없습니다. 해결: Tivoli Enterprise Console 제품의 버전 및 개정판 정보가 이제 **도움말 → 프로그램 정보**를 누르면 표시됩니다.

APAR: IY51534

증상: 슬롯이 데이터베이스에 아직 존재하지 않을 경우 wsetemsg 명령으로 슬롯 값이 설정되지 않습니다. 해결: 슬롯이 이미 클래스에 존재할 경우 슬롯은 데이터베이스의 tec\_t\_slots\_evt 테이블에 추가됩니다. 슬롯이 존재 하지 않을 경우 올바르지 않은 슬롯 오류 메시지가 표시됩니다.

APAR: IY51605

증상: 하나의 이벤트 그룹에 다수의 이벤트가 포함되어 있을 때 요약 도표 보기에 올바르지 않은 이벤트 수가 표시 됩니다.

해결: 이제 올바른 이벤트 수가 표시됩니다.

#### APAR: IY51905

증상: 수정팩 1 HP/UX 로그 파일 어댑터가 /sbin/init.d 파일에서 올바르지 않은 이름 지정 규칙을 사용합니다. 해결: 이제 올바른 이름 지정 규칙이 사용됩니다.

# APAR: IY52198

증상: 16진 또는 8진으로 송신된 INT32 슬롯으로 인해 이벤트에서 PARSING\_FAILED 오류가 발생합니다. 해결: INT32 슬롯이 이제 10진, 16진 또는 8진으로 송신될 수 있으므로 올바르게 구문 분석됩니다. exec\_task() 및 exec\_program()의 환경에서 INT32 슬롯은 16진으로 표시됩니다. 태스크 또는 프로그램으로부터 전달은 이제 INT32 슬롯이 사용될 때 올바르게 기능합니다.

APAR: IY52418

증상: wdbmaint.sh 스크립트가 Oracle 데이터베이스에서 실행될 때 잘못 이름 지정된 변수로 인해 색인을 갱신하는 데 실패합니다.

해결: 스크립트가 오류 메시지를 생성하지 않고 실행되므로 데이터베이스 색인이 올바르게 갱신됩니다.

APAR: IY52701

증상: 웹 콘솔의 시스템 요구사항이 문서화되어 있지 않습니다.

해결: 시스템 요구사항이 이제 설치 및 구성에 있는 **사전 설치 소프트웨어** 절에 설명되어 있습니다.

APAR: IY52912

증상: trace2 가 사용 가능할 경우에 tec\_ui\_server 프로세스가 중지됩니다. 해결: 추적으로 tec ui server 프로세스가 더 이상 중지되지 않습니다.

APAR: IY52986

증상: tec\_errno API 의 Event Integration Facility 리턴 코드가 설명되어 있지 않습니다. 해결: tec\_errno API 의 리턴 코드가 **수정팩 참고사항** 절에 설명되어 있습니다.

APAR: IY53030

증상: 작동 정지 지속 기간이 몇 분이 아닌 몇 초 간 Tivoli Enterprise Data Warehouse 에 저장되었습니다. 해결: 작동 정지 지속 기간이 이제 Tivoli Enterprise Data Warehouse 에 몇 분 간 저장됩니다.

## APAR: IY53185

증상: ServiceUnavailable 이벤트 그룹이 올바른 Tivoli NetView 이벤트를 표시하지 않습니다. 해결: 올바른 Tivoli NetView 이벤트를 표시할 ServiceUnavailable 이벤트 그룹 필터를 갱신하도록 wupdnvgroups 스 크립트가 제공됩니다. 문서 갱신사항을 참조하십시오.

APAR: IY53206 증상: LIST\_OF STRING 슬롯이 2048 자보다 큰 이벤트 데이터베이스에서 이벤트가 로드될 때 tec\_dispatch 프로세 스가 시작 중 SIGSEGV 오류와 함께 중지됩니다. 해결: tec\_dispatch 프로세스가 계속해서 실행되며 슬롯의 여분의 문자가 잘리고 생략(...)으로 바뀝니다.

APAR: IY53223

증상: generate\_event() 선언문으로 작성된 이벤트가 drop\_received\_event()로 제거되었을 때 tec\_rule 프로세스에서 메모리 누출이 발생했습니다.

해결: 내부적으로 생성된 이벤트가 제거되면 tec\_rule 프로세스에서 메모리 누출이 발생하지 않습니다.

APAR: IY53311

증상: 감시 상태가 사용 가능한 조건에서 룰 엔진 출력이 웹 콘솔을 통해 exec\_program 의 태스크 결과를 표시하지 않습니다. 해결: 감시 상태가 사용 가능한 조건에서 룰 엔진 출력이 exec\_program 의 태스크 결과를 올바로 표시합니다.

APAR: IY53841

증상: 웹 콘솔에서 SELECT 문이 임베드된 상태 하에 사용자 정의 SQL 쿼리를 사용하도록 정의된 이벤트 그룹이 오류 메시지(ECOWEV001E: "이벤트 서버 데이터베이스에서 이벤트를 검색할 수 없습니다. 이벤트 표시기를 화면 갱 신하십시오.")를 나타내며 표시되지 않습니다. 해결: 이제 이벤트 표시기가 필터 기준에 일치하는 이벤트를 표시합니다.

APAR: IY53942

증상: UNIX 시스템에서 30 자가 넘는 프리필터를 지정한 경우 oserv 장애가 발생합니다. 해결: 이제 30 자가 넘는 프리필터를 사용할 수 있습니다.

APAR: IY53943

증상: PreFilter: 접두어가 지정되지 않은 경우 waddac 명령이 새 구성 레코드에서 프리필터를 설정하지 않습니다. 해결: 이제 PreFilter: 접두어가 지정되지 않은 경우에도 **waddac** 명령이 새 구성 레코드에서 프리필터를 설정합니다. 또한 문서에 waddac, wsetac 및 wsetaddflt 명령의 올바른 사용법도 표시됩니다. 문서 갱신사항을 참조하십시오.

APAR: IY54050

증상: 이벤트 속성의 변경 시에 tec\_ui\_server 프로세스에서 SIGSEGV 오류가 발생합니다. 해결: 이제 tec\_ui\_server 프로세스의 중지 없이 이벤트가 처리됩니다.

APAR: IY54072

증상: last\_modified\_time 이 웹 콘솔에서 연 문제점 티켓의 시간 소인 대신 날짜를 표시합니다. 해결: 이제 last\_modified\_time 이 정수로써 올바로 표시됩니다.

APAR: IY54074

증상: 개선된 어댑터 ID 이름을 다시 사용할 수 없습니다. 이름을 다시 사용할 경우 분배가 이루어지지만 서비스가 작성 또는 표시되지 않습니다. 해결: 이제 개선된 어댑터 ID 이름을 다시 사용할 수 있습니다.

APAR: IY54334 증상: 중첩(nest) ACP 프로파일이 엔드포인트 어댑터에서 삭제되지 않습니다. 해결: 중첩(nest) ACP 프로파일이 엔드포인트 어댑터에서 삭제되었습니다.

APAR: IY54345

증상: 호스트 이름 속성이 지정되고 nscd 가 실행되지 않을 때 wpostemsg 명령 핵심이 Solaris 시스템에서 덤프됩 니다.

해결: 이제 wpostemsg 명령이 이벤트를 올바로 보냅니다.

증상: 특정 기계가 유지보수 모드에 있지만 상태가 OPEN 에 설정된 조건 하에 이 기계의 후속 이벤트가 콘솔에 표 시되었음을 지정하는 TEC\_Maintenance 이벤트가 송신되었습니다. 해결: 이제 유지보수 모드 룰 세트의 사용법이 문서에 명확히 정의됩니다. 문서 갱신사항을 참조하십시오.

#### APAR: IY54432

증상: 변수에 분리문자가 포함된 시점을 로그 파일 형식 프로세서가 올바로 구문 분석하지 못합니다. 해결: 프로세서가 올바로 구문 분석합니다.

# APAR IY54504

증상: DBCS 문자가 태스크 선택 목록 창에 올바로 표시되지 않습니다. ButtonLabel 및 ChoiceFile 을 사용 중이고 ChoiceFile 에 사용하는 파일이 Java 버전의 이벤트 콘솔과 인코딩이 다른 한 기계에서 작성되었을 때 이 같은 현상 이 발생합니다. 예를 들어, 파일이 EUC\_JP 를 사용하는 Solaris 시스템에서 작성되었으며 Java 버전의 이벤트 콘솔 이 Windows 인코딩을 사용하고 있습니다.

해결: Windows 시스템에서 tec\_console.cmd 파일 또는 UNIX 시스템에서 tec\_console 파일을 편집하고 TEC\_ENCODING 환경 변수를 변경하여 서버에서 사용하고 있는 기본 인코딩 세트를 지정하십시오.

#### APAR: IY54505

증상: 프로세스 코드세트의 설정과 관련하여 TME Event Integration Facility 라이브러리와 비 TME Event Integration Facility 라이브러리가 다른 작동을 보입니다. 해결: 이제 문서에 다른 작동이 반영됩니다. 문서 갱신사항을 참조하십시오.

# APAR: IY54538

증상: 두 개 이상의 이벤트를 선택하여 wsendresp 명령을 실행하는 문제점 티켓을 실행할 경우, 선택한 이벤트 목록 의 마지막 이벤트에 관련된 정보만 표시된 메시지에 포함되며 기타 이벤트에 대한 정보는 제공되지 않습니다. 해결: 고유한 이벤트 ID 가 메시지에 추가됩니다.

## APAR: IY54652

증상: 웹 콘솔에서 연 문제점 티켓의 속성이 Java 버전의 이벤트 콘솔에서 연 문제점 티켓의 속성과 다릅니다. 해결: 웹 콘솔에서 연 문제점 티켓과 Java 버전의 이벤트 콘솔에서 연 문제점 티켓이 동일합니다.

# APAR: IY54892

증상: wsetemsg 명령이 DBCS 속성값에 대한 로컬 인코딩을 인식하지 못합니다. 해결: 새로운 -e 옵션이 문자 인코딩을 지정합니다. **문서 갱신사항**을 참조하십시오. 알려진 문제점: 일부 DBCS 문자열이 올바르게 변환되지 않습니다. Defect 174338 및 174729 이 변환 라이브러리를 이용하여 이 문제를 해결하기 위해 오픈되어 있습니다.

### APAR: IY54989

증상: Linux 로그 파일 어댑터가 ps 명령에 따른 출력에서 세 개의 개별 프로세스로 나타납니다. 해결: 이것이 예상된 작동이란 점이 이제 문서에 표시됩니다. 문서 갱신사항을 참조하십시오.

# APAR: IY54992

증상: 단일 포트 BDT(Bulk Data Transfer)가 사용 가능한 경우 wconsole 명령에 오류 메시지(RDBMS 에 도달할 수 없습니다)가 나타납니다. 해결: 단일 포트 BDT(Bulk Data Transfer)가 사용 가능한 경우 wconsole 명령이 정상적으로 완료됩니다.

### APAR: IY55014

증상: 태스크 실행 중에 대상 호스트에 도달할 수 없는 경우 리턴 코드(0)가 표시됩니다. 해결: 태스크 실패에 따라 리턴 코드가 0 이 되지 않습니다.

# APAR: IY55077

증상: 시작 시에 AS/400 어댑터가 이전 이벤트를 송신합니다.

해결: 어댑터가 MSG 큐로부터 이벤트를 송신하는 방법을 제어하기 위해 새로운 구성 파일 매개변수인 ProcessExistingMsgs 가 추가되었습니다. 가능한 값은 다음과 같습니다.

예: MSG 큐 처음서부터 모든 이벤트를 송신 아니오: 아직 송신되지 않은 이벤트만을 송신(기본값) FromAdapterStart: 어댑터 시작 후에 큐에 도착하는 이벤트만을 송신.

# APAR: IY55303

증상: wsetemsg 명령에 따라 4096 자가 넘는 집합체 필터의 이벤트 그룹을 이벤트 콘솔이 갖도록 지정할 경우 tec\_ui\_server 프로세스가 중지되고 oserv 오류가 발생합니다. 해결: wsetemsg 명령에 따라 4096 자가 넘는 집합체 필터의 이벤트 그룹을 이벤트 콘솔이 갖도록 지정할 경우 tec\_ui\_server 프로세스가 중지되지 않습니다.

APAR: IY55317

증상: 룰 베이스 룰에서 sprintf 문 내부의 형식이 다를 경우 tec\_rule 프로세스가 SIGSEV 211 로 인해 실패합니다. 해결: 이제 문서에 이런 형식 불일치가 명확히 정의됩니다. **문서 갱신사항**을 참조하십시오.

APAR: IY55329

증상: Windows 고급 로그 파일 어댑터가 자동 설치되지 않습니다. 해결: 이제 setup.iss 파일을 자동 설치에 구성할 수 있습니다. **문서 갱신사항**을 참조하십시오.

APAR: IY55376

증상: "어댑터 중지" 정보가 AIX 시스템에서 rc.shutdown 파일 끝에 추가됩니다. rc.shutdown 파일에서 종료 문이 발생할 경우 어댑터 중지 논리가 실행되지 않습니다. 해결: 이제 어댑터 중지 논리가 rc.shutdown 파일의 처음에 위치합니다.

APAR: IY55401

증상: syslog 및 LogSources 파일을 모니터링하는 동안 UNIX 로그 파일 어댑터가 이벤트 서버로의 이벤트 송신을 중지할 수 있습니다. 해결: UNIX 로그 파일 어댑터가 이벤트 송신을 중지하지 않습니다.

APAR: IY55414

증상: 여러 인수를 exec\_program 선언문으로 전달할 경우 tec\_task 프로세스가 SIGBUS 오류로 인해 예기치 않게 끝납니다. 해결: 여러 인수를 exec\_program 선언문으로 전달할 경우 tec\_task 프로세스가 더 이상 SIGBUS 오류로 인해 예기 치 않게 끝나는 일이 없습니다.

APAR: IY55610 증상: 일반 tecad\_logfile ACP 항목이 새 고급 기능을 지원하지 않습니다. 해결: 고급 기능을 지원하도록 새 tecad\_enh\_logfile 프로파일 유형이 추가되었습니다.

APAR: IY55708 증상: Tivoli Enterprise Console 3.8 서버 구성요소의 설치 후에 TWS 커넥터가 작동을 중지합니다. 해결: LD\_ASSUME\_KERNEL=2.2.5 항목이 linux-ix86 의 oserv 환경에서 제거되었습니다.

APAR: IY55718 증상: 버전 3.9 로 업그레이드된 후에 Tivoli Enterprise Console 3.8 고급 어댑터 프로파일이 고급인 것으로 취급되지 않습니다. 해결: 어댑터 프로파일이 예상대로 작동합니다.

APAR: IY55802 증상: UI 서버 구성요소의 재설치(또는 기존의 데이터베이스를 재사용하는 새 설치)가 FILE46.PKT 의 FAILED(소프트 오류) 메시지로 인해 이루어지지 않습니다. 해결: FILE46.PKT 가 이제 오류 없이 처리됩니다.

증상: 일반 콘솔 기본 설정에서 이벤트 표시기의 최대 이벤트 수 옵션을 0 에 설정할 경우 이벤트 모두가 이벤트 표 시기에 표시됩니다.

해결: 문서가 갱신되었습니다. 수정팩 참고사항을 참조하십시오.

#### APAR: IY55820

증상: 여러 사실 파일을 처리하는 룰에 의해 프롤로그 오버플로우 오류가 발생하여 종료 코드 82 에 따라 tec\_rule 프로세스가 종료됩니다. 해결: 이제 문서에 테이블 확장 기본 설정의 설정 방법이 설명됩니다. **문서 갱신사항**을 참조하십시오.

#### APAR: IY55824

증상: 변경 룰의 송신자 필터가 관리자 로그인 이름을 분석하지 못합니다.

해결: 이제 송신자 필터의 리턴된 연산자 값이 관리자 로그인 이름이 아닌 관리자 이름이라고 문서에 명확히 정의됩 니다. 문서 갱신사항을 참조하십시오.

#### APAR: IY55848

증상: TEC\_EXECTASK\_DBCS=TRUE 를 .tec\_config 에 지정할 경우 exec\_program\_call 선언문의 호출 시에 메모리 겹쳐쓰기 문제점이 발생할 수 있습니다. 해결: TEC\_EXECTASK\_DBCS=TRUE 를 지정하고 exec\_program\_call 선언문이 호출될 경우 메모리 겹쳐쓰기가 더 이상 일어나지 않습니다.

#### APAR: IY55851

증상: 길이 0 이벤트가 필터링되기 때문에 PollConnection 옵션이 올바로 기능하지 않습니다. 해결: 길이 0 이벤트의 송신 시에 PollConnection 옵션의 모든 필터링이 무시됩니다.

# APAR: IY55909

증상: HP OpenView 어댑터에 의해 지원되는 OpenView 버전을 명확히 설명해야 합니다. 해결: 이제 문서에 HP OpenView 어댑터에 의해 지원되는 OpenView 버전이 설명됩니다. **문서 갱신사항**을 참조하십 시오.

#### APAR: IY55911

증상: 웹 콘솔에 사용되는 포트 번호의 변경 방법이 문서에 설명되어야 합니다. 해결: 이제 웹 콘솔에 사용되는 포트 번호의 변경 방법이 문서에 설명됩니다. 문서 갱신사항을 참조하십시오.

#### APAR: IY55954

증상: 비 TME 로그 파일 어댑터가 TISDIR 환경 변수를 설정하지 않습니다. 해결: TISDIR 환경 변수가 설정됩니다.

# APAR: IY56153

증상: 어댑터가 ncsd 프로세스의 실행 중에 Solaris 에서 CPU 사용량의 90% 이상을 설치 및 사용하는 것으로 나타 납니다.

해결: 어댑터가 ncsd 의 실행 중에 CPU 를 더 이상 많이 사용하지 않습니다.

#### APAR: IY56166

증상: Java 버전의 이벤트 콘솔이 초기 작성 후에 이름이 바뀐 자동 태스크를 삭제할 수 없습니다. 해결: 이제 Java 버전의 이벤트 콘솔이 초기 작성 후에 이름이 바뀐 자동 태스크를 삭제합니다.

#### APAR: IY56169

증상: UNIX 로그 파일 어댑터가 수 일간의 조작 후에도 설치를 계속 하는 것으로 나타납니다. 해결: 어댑터가 수 일간의 조작 후에 더 이상 설치하지 않습니다.

## APAR: IY56178

증상: AS/400 시스템의 클래스 정의문 파일에 있는 라인 수가 1024 자를 초과할 수 없습니다. 해결: 이제 문서에 이 제한이 반영됩니다. 문서 갱신사항을 참조하십시오.

APAR: IY56186 증상: 이벤트에 요소가 세 개를 넘어서는 목록이 포함될 경우 bo\_add\_at\_slotval\_begin and bo\_add\_at\_slotval\_end 선언문이 이벤트 데이터를 왜곡합니다. 해결: bo\_add\_at\_slotval\_begin and bo\_add\_at\_slotval\_end 선언문이 이벤트 데이터를 왜곡하지 않습니다. APAR: IY56318 증상: 데이터 오브젝트를 앞서 반입한 경우 룰 세트, 룰 팩 또는 데이터 오브젝트를 룰 베이스 대상으로 반입할 때 java.lang.ClassCastException: java.lang.String 예외가 발생합니다. 해결: 데이터 오브젝트를 앞서 반입한 경우 룰 세트, 룰 팩 또는 데이터 오브젝트의 반입이 올바로 이루어집니다. APAR: IY56526 증상: Daylight Saving Time 을 적용할 경우 웹 콘솔이 시간대가 올바르지 않은 시간을 표시합니다. 해결: 올바른 시간이 표시됩니다. APAR: IY56536 증상: 수정팩 1 의 설치 후에 Java 버전의 이벤트 콘솔에서 심각도 및 상태 컬럼별 정렬이 올바로 이루어지지 않습 니다. 해결: 이제 Java 버전의 이벤트 콘솔에서 심각도 및 상태 컬럼별 정렬이 올바로 이루어집니다. APAR: IY56560 증상: \$BINDIR/TME/TEC 에서 after\_install 스크립트의 실행으로 널(null) 디바이스(/dev/null)가 제거됩니다. 해결: \$BINDIR/TME/TEC 에서 after\_install 스크립트의 실행으로 널(null) 디바이스(/dev/null)가 더 이상 제거되지 않 습니다. APAR: IY56664 증상: 지정된 콘솔 사용자이기도 한 관리자를 삭제한 후 wconsole -lsoperator 의 결과가 콘솔 GUI 와 일치하지 않 습니다. 해결: 사용자가 예상대로 삭제됩니다. APAR: IY56699 증상: 컴퓨터 시간대가 GMT(Greenwich Mean Time)로부터 0 이외인 분의 오프셋을 갖는 경우 웹 콘솔이 올바르지 않은 로컬 시간을 표시합니다. 해결: 시간이 올바로 표시됩니다. APAR: IY56728 증상: 사용법 매개변수가 올바르지 않더라도 AIX 시스템에서 루트로 실행되는 wconsole CLI 가 성공을 표시하는 오 류 코드(0)를 리턴합니다. 해결: 사용법 매개변수가 올바르지 않을 때 AIX 시스템에서 루트로 실행되는 wconsole CLI 가 오류 코드(0)를 더 이 상 리턴하지 않습니다. APAR: IY56733 증상: 웹 콘솔의 수동 화면 갱신 설명이 올바르지 않습니다. 해결: 이제 웹 콘솔의 수동 화면 갱신에 대한 올바른 설명이 문서에 포함됩니다. 문서 갱신사항을 참조하십시오. APAR: IY56781 증상: Java 버전인 이벤트 콘솔의 초기 데이터베이스 선택 순서가 문서화되어 있지 않습니다. 해결: 이제 Java 버전인 이벤트 콘솔의 초기 데이터베이스 선택 순서가 문서에 포함됩니다. 문서 갱신사항을 참조하 십시오. APAR: IY56806 증상: 컴파일 시마다 줄 바꾸기 문자가 각 BAROC 파일 끝에 추가됩니다.

해결: 컴파일 시마다 줄 바꾸기 문자가 각 BAROC 파일 끝에 더 이상 추가되지 않습니다.

증상: Java 버전인 이벤트 콘솔의 문제점 티켓이 실행될 경우 룰 베이스와 동일하게 환경 변수가 형식화되어야 합니 다.

해결: Java 버전인 이벤트 콘솔의 문제점 티켓 실행 출력이 룰 베이스와 일치합니다.

#### APAR: IY56893

증상: Event Integration Facility SDK 를 사용하는 스레드 전환의 tec\_put\_event 후에 슬립이 필요합니다. 해결: 이제 문서에 이 요구사항이 명확히 정의됩니다. 문서 갱신사항을 참조하십시오.

# APAR: IY56990

증상: 관리 노드에서 단일 포트 벌크 데이터 전송이 사용 가능한 경우 사용자가 웹 콘솔에 로그온할 수 없습니다. 해결: 관리 노드에서 단일 포트 벌크 데이터 전송이 사용 가능한 경우 사용자가 웹 콘솔에 로그온할 수 있습니다.

### APAR: IY57170

증상: init.tecad\_logfile stop 명령의 실행 중에 grep 오류가 발생합니다. 이 문제점은 grep 명령에 존재하지 않는 어댑터 ID 가 사용되어 발생합니다.

해결: init.tecad\_logfile stop 명령의 실행 중에 grep 오류가 더 이상 발생하지 않습니다.

APAR: IY57176

증상: 수신된 이벤트의 제거 시에 캐시 엔진 검색과 연관된 태스크 실행 결과가 Java 콘솔에 표시되지 않습니다. 해결: 이제 수신된 이벤트의 제거 시에 캐시 엔진 검색과 연관된 태스크 실행 결과가 Java 콘솔에 표시됩니다.

#### APAR: IY57206

증상: all\_instances 또는 first\_instance 절에서 마지작 호출이 아닌 경우 commit\_set 선언문이 올바로 변환되지 않 습니다.

해결: 이제 commit\_set 선언문이 올바로 변환됩니다.

APAR: IY57226

증상: mrt 디렉토리 아래에 설치된 tec 어댑터가 프로파일 분배 동안 갱신되지 않습니다. 해결: mrt 디렉토리 (\$LCF\_BINDIR) 아래에 설치된 어댑터 2 진 파일이 갱신되고 adapters/bin 아래의 파일과 일치합 니다.

# APAR: IY57519

증상: 이벤트 서버를 중지할 때 일반 oserv 오류가 발생합니다. 해결: 이벤트 서버를 중지할 때 일반 oserv 오류가 더 이상 발생하지 않습니다.

APAR: IY57632

증상: AS/400 Event Integration Facility 오브젝트의 경우, 이벤트가 올바로 송신되지 않고 이벤트에 발생한 현상과 관련된 표시가 없습니다. 해결: AS/400 Event Integration Facility 오브젝트의 경우, 이벤트가 올바로 송신되고 서버에 표시됩니다.

#### APAR: IY57681

증상: ID 가 동일한 두 개 이상의 어댑터를 시작할 수 없습니다. 해결: ID 가 동일한 두 개 이상의 어댑터를 시작할 수 없습니다.

#### APAR: IY57682

증상: Linux 어댑터 설치 스크립트가 SUSE Linux 에 대해 rc 링크를 올바로 생성하지 않습니다. 해결: Linux 어댑터가 SUSE Linux 에 대해 올바로 설치합니다.

APAR: IY57831 증상: Tivoli Enterprise Console 버전 3.9.0 수정팩 1 의 readme 파일에 APAR IY53702 의 수정사항을 적용하는 지시 사항이 포함되지 않았습니다. 해결: 이제 이 수정사항의 적용 지시사항이 제공됩니다. 설치 지시사항의 4 단계를 참조하십시오.

증상: ECO\_c05\_s010\_extract 웨어하우스 프로세스 단계가 MS-SQL 서버 소스 데이터베이스에서 데이터를 추출할 때 실패합니다. 해결: ECO\_c05\_s010\_extract 웨어하우스 프로세스 단계가 MS-SQL 서버 소스 데이터베이스에서 데이터를 추출할 때 더 이상 실패하지 않습니다.

#### APAR: IY57911

증상: tec\_task 프로세스가 /tmp 디렉토리에서 tec\_t 접두어가 붙은 파일 모두를 제거하지 않습니다. 해결: 이제 임시 파일이 올바로 제거됩니다. 하지만, 작성한 스크립트 또는 태스크가 종료되지 않을 경우 종료될 때 까지 파일이 제거되지 않습니다.

# APAR: IY57912

증상: erase\_global 선언문 호출이 전역 변수를 완전하게 지우지 않아 tec\_rule 프로세스의 메모리가 늘어납니다. 해결: erase\_global 선언문 호출이 전역 변수를 완전하게 지웁니다.

#### APAR: IY58075

증상: 조치 후 프로파일에 -s 가 추가될 때 UNIX 로그 파일 어댑터의 자동 시작 스크립트가 갱신되지 않습니다. 해결: 로그 파일 자동 시작 스크립트가 갱신되고 -s 플래그가 추가됩니다.

APAR: IY58120

증상: UNIX 로그 파일 어댑터가 화면 갱신이나 시작 시에 syslog 시스템 시작 스크립트(존재 시)를 사용하지 않습니 다. 해결: syslog 디먼이 어댑터가 상주하는 시스템의 부팅 시에 시작되는 방법과 동일하게 시작됩니다.

변경사항 전체가 init.tecad\_logfile 에 상주합니다.

## APAR: IY58136

증상: LogSources 구성 키워드가 쉼표(,)로 구분된 파일 이름 목록입니다. 파일 이름이 쉼표가 포함된 경우 쉼표를 분리 기호로 구문 분석합니다. 이에 따라, 의도한 파일 경로가 불필요한 결과를 생성하는 쉼표에서 분리됩니다. 예 를 들어, /tmp/5,6/file.dat 파일 경로가 두 이름으로 됩니다(/tmp/5 및 6/file.dat).

해결: 이제 새 구문문석 루틴이 기존 구성을 읽고 시작 및 중지 분리문자로 따옴표를 인식할 수 있습니다. 작은따옴 표 또는 큰따옴표를 사용할 수 있습니다. Escape 시퀀스가 인식되지 않습니다. 쉼표가 있는 파일 이름 앞뒤에 따옴 표를 사용하여 단일 이름으로 구문 분석하십시오. 쉼표가 없는 파일 이름에는 따옴표를 사용할 필요가 없습니다. 예: abc,"de,f",ghi .

APAR: IY58156

증상: Tivoli Enterprise Console 제품이 지정된 범위를 벗어난 포트를 사용하기 때문에 bdt\_timed\_open 프로세스가 실패합니다. 해결: Tivoli Enterprise Console 제품이 지정된 범위 내의 포트를 사용하고 포트를 블록시킵니다.

#### APAR: IY58157

증상: set\_force\_bind 설정이 사용 가능한 경우 tec\_reception 프로세스가 로컬 호스트 이름 대신 실제 호스트 이름 을 사용하여 연결합니다. 해결: set\_force\_bind 설정이 사용 가능한 경우 tec\_reception 프로세스가 로컬 호스트 이름을 사용하여 연결합니다.

## APAR: IY58228

증상: 링크에 의해 참조된 파일을 삭제할 경우 기호 링크인 logsource 로 인해 어댑터가 종료됩니다. 해결: 참조 파일이 삭제될 경우 어댑터가 종료되지 않습니다.

APAR: IY58245

증상: genreorg.sh 스크립트의 실행 중에 다음 오류가 발생합니다.

ALTER INDEX tec\_asignopcon\_idx REBUILD

 \* 라인 1 의 오류: ORA-01418: 지정된 색인이 존재하지 않습니다.

설명: tec\_asignopcon\_idx 색인이 Tivoli Enterprise Console 3.8 Oracle 데이터베이스, Tivoli Enterprise Console 3.8 RTM 또는 Tivoli Enterprise Console 3.8 수정팩 1 에 존재하지 않습니다. 하지만, Tivoli Enterprise Console 3.8 수정 팩 2 에는 색인이 존재합니다. 해결: Tivoli Enterprise Console 3.8 에서 Tivoli Enterprise Console 3.9 로 업그레이드할 경우 Tivoli Enterprise Console 3.8 Oracle 데이터베이스를 사용하는 사용자는 데이터베이스가 Tivoli Enterprise Console 3.8 수정팩 2 레벨

에 있는지 확인해야 합니다.

APAR: IY58276

증상: 서버가 IPC 호출에 따라 잠깁니다.

해결: 새 .tec\_config 옵션에 따라 tec 프로세스간의 IPC 통신이 소켓에서 파이프로 변경될 수 있습니다. 소켓에서 파이프로 전환하려면 이 항목을 .tec\_config 파일에 추가하십시오.

tec\_ipc\_type=PIPES

주: 이 옵션은 Tivoli 서비스 담당자의 요청에 따라서만 설정해야 합니다.

APAR: IY58306

증상: Java 클라이언트 이벤트 표시기의 색상 스키마 알고리즘이 위험 이벤트의 경우 적색 배경에 검은 색 텍스트를 만들어 읽기 매우 곤란하게 합니다. 배경이 검은 색인 치명적과 매우 유사하게 적색에서 짙은 갈색으로의 배경 변경 을 제외하고 텍스트를 흰색으로 변경할 수 없습니다.

해결: 이제 알 수 없음, 무해, 위험 및 치명적 심각도를 갖는 컬럼 및 셀의 텍스트가 흰색이 되고 나머지 심각도의 텍스트는 검은 색이 됩니다.

APAR: IY58371

증상: grep 와 같은 유틸리티에 대해 2 진 파일이 나타나도록 tecad\_logfile.conf 의 경우 마지막 문자로 NULL 이 파 일에 있습니다.

해결: tecad\_logfile.conf 가 유틸리티에 대해 2 진 파일로 더 이상 나타나지 않습니다.

APAR: IY58509

증상: 어댑터의 LogSources 옵션에 물음표(?) 와일드카드를 사용하는 것이 문서화되어 있지 않습니다. 해결: 이제 문서에 물음표(?) 와일드카드의 설명이 포함됩니다. **문서 갱신사항**을 참조하십시오.

APAR: IY58783

증상: tec\_dispatch 가 룰 캐시에 필요한 것 이상으로 이벤트 저장소로부터 많은 이벤트를 로드합니다. 해결: tec\_dispatch 가 룰 캐시에 필요한 것 이상으로 이벤트 저장소로부터 많은 이벤트를 더 이상 로드하지 않습니 다.

APAR: IY58929

증상: 명백한 단일 이벤트에 대해 자동 콘솔 태스크가 여러 번 발생합니다. 이벤트에 대해 태스크를 이미 실행했거 나 아직 실행하지 않았을 수도 있는 앞서 처리 완료된 이벤트에 대해 콘솔 자동 실행 태스크가 실제로 발생합니다. 해결: 명백한 단일 이벤트에 대해 자동 콘솔 태스크가 여러 번 더 이상 발생하지 않습니다.

APAR: IY59125

증상: 문제점 티켓 조치가 실행된 선택한 각 이벤트에 대해 성공 메시지가 표시됩니다. 여러 이벤트의 선택 시에 이 것은 장애가 될 수 있습니다.

해결: 이제 개별 연산자에 대해 문제점 티켓 성공 메시지를 차단할 수 있습니다. 이벤트 표시기 창에서 **편집** -> **기** 본 설정을 누르고 디폴트로 지워지는 문제점 티켓 성공 메시지 표시 선택란을 지우십시오.

APAR: IY59476 증상: 룰 캐시를 지울 때 파일 디스크립터가 누설됩니다. 룰 캐시를 채우고 자동으로 지울 때마다 tec\_rule 프로세스가 파일 디스크립터를 열은 후 닫지 않습니다. 이로 인해, 프로세스의 파일 디스크립터 한계에 도 달할 때 tec\_rule 추적이 중지됩니다. 해결: 파일 디스크립터가 하나만 열립니다.

APAR: IY59540

증상: 네트워크 지연 또는 네트워크 케이블의 언플러깅으로 인해, EventSendThreshold 및 BufferFlushRate 키워드를 사용하여 지정한 경우보다 많은 초당 이벤트가 게이트웨이에서 서버로 전달됩니다. 해결: EventSendThreshold 및 BufferFlushRate 키워드를 사용하여 지정한 경우보다 많은 초당 이벤트가 게이트웨이 에서 서버로 전달되지 않습니다.

# 수정팩 3.9.0-TEC-FP01 에 포함된 APAR 수정사항

이 절에서는 3.9.0-TEC-FP01 수정팩이 제공하는 APAR 수정사항에 대한 설명과 해결책을 제공합니다.

APAR: IY22158

증상: tecadini.sh stop 명령을 실행하여도 OS/2 어댑터 프로세스 ID 잠금 파일이 삭제되지 않습니다. 해결: 파일을 삭제할 수 있도록 시스템이 종료될 때 어댑터가 파일을 잠금 해제합니다.

APAR: IY34268

증상: Tivoli Management Framework 환경에 TISDIR 환경 변수가 올바르게 설정되지 않아서 태스크 결과가 tec\_dispatch 프로세스에 보고되지 않습니다. 해결: 태스크 결과를 tec\_dispatch 프로세스에 보고하도록 tec\_task 프로세스를 수정하였습니다.

APAR: IY35199 증상: 여는 괄호가 뒤따라 나오면 commit \*를 포함하는 선언문이 정확하게 구문 분석되지 않습니다. 예제: commit\_\*(. 해결: commit\_\* 선언문을 정확하게 구문 분석하도록 룰 컴파일러를 수정하였습니다.

APAR: IY36164 증상: 부속 선언문 확장자 오류로 인해 tec\_compile 선언문이 실패하기 때문에 tec\_compile 선언문을 사용하는 룰 이 컴파일 및 실행되지 않습니다. 해결: tec\_compile 선언문을 사용하는 룰이 성공적으로 컴파일 및 실행됩니다.

APAR: IY36538 증상: 200 개 이상의 태스크 결과가 이벤트 표시기에 로드되는 경우 콘솔 성능이 저하됩니다. 해결: 모든 이벤트를 더 효율적으로 검색하도록 데이터베이스 호출을 수정하였습니다.

APAR: IY36663 증상: 올바르지 않은 암호와 함께 명령행에서 wconsole 명령을 실행할 경우 로그인 창이 표시되고 오류 코드는 리턴되지 않습니다. 해결: wconsole 명령은 이제 0 이 아닌 리턴 코드를 표시하고 종료하며, 올바르지 않은 암호가 지정되는 경우 로그인 창이 표시되지 않습니다.

APAR: IY37101 증상: 이벤트 콘솔에서 태스크 실행 메뉴 **선택 → 태스크 실행**을 여는 경우 처음 100 개의 태스크 라이브러리 항목 만이 표시됩니다. 해결: 태스크 실행 메뉴가 열리면 모든 태스크 라이브러리 항목이 표시됩니다.

증상: Windows 2000 시스템에서 실행되는 이벤트 콘솔의 경우, UI 서버가 중지되어 사용자가 이벤트 표시기를 시작 하는 경우, UI 서버 오류 메시지가 표시됩니다. 그러나 다른 창을 표시한 후 이벤트 표시기를 다시 표시하는 경우 이 벤트 표시기가 응답하지 않고 UI 서버 오류 메시지는 Alt 와 Tab 키를 사용하여야만 표시할 수 있습니다. 일단 UI 서 버 오류 메시지가 표시되면 확인을 누르고 이벤트 표시기를 사용할 수 있습니다. 해결: 이벤트 표시기와 오류 메시지를 표시하는 데 다른 방법이 사용되므로 이제는 이벤트 표시기와 오류 메시지를 표시할 수 있습니다.

# APAR: IY37669

증상: 송신된 모든 이벤트에 대해 두 개의 항목이 어댑터 추적 파일에 기록됩니다. 해결: 어댑터 추적으로 각 이벤트 항목이 정확히 기록됩니다.

## APAR: IY37772

증상: 이벤트 콘솔이 EOL(end-of-line) 및 제어 문자를 작은 상자로 표시합니다. 해결: 이제 EOL(end-of-line) 및 제어 문자가 정확하게 표시됩니다.

#### APAR: IY38047

증상: 태스크 실행 GUI 가 태스크 라이브러리 policy 가 지정하는 엔드포인트만을 표시하는 것이 아니라 모든 이벤트 의 호스트 이름을 표시합니다. 해결: 태스크 라이브러리 policy 가 지정하는 관리 노드와 엔드포인트의 호스트 이름만이 표시됩니다.

#### APAR: IY38500

증상: 이벤트 서버(및 oserv) 오류 메시지는 콘솔 요약 보기 또는 우선순위 보기에 표시되지 않습니다. 해결: 그러한 이벤트가 발생하면 적절한 오류 메시지가 팝업 메시지 상자에 표시됩니다.

# APAR: IY38591

증상: 큰 server\_path 슬롯 값을 갖는 이벤트를 이벤트 서버에 전달할 경우 tec\_task 프로세스가 올바르지 않게 종 료되며 신호 211 을 표시하고, 코어 파일을 생성합니다. 해결: 큰 server\_path 슬롯 값을 포함하는 이벤트가 이벤트 서버에 올바로 전달됩니다. 슬롯 값이 내부 한도를 초과 하는 경우, tec\_rule 로그 파일에 오류 메시지가 생성되고 이벤트 서버는 계속하여 정상적으로 작동합니다.

#### APAR: IY39339

증상: 동일한 이벤트 클래스를 갖는 여러 개의 이벤트를 지우는 경우, create\_clearing\_event() 선언문에 의해 작성되 는 다중 지우기 이벤트를 작성할 수 없습니다. 첫 번째 지우기 이벤트가 작성된 다음 이후의 작성 시도는 실패합니 다.

해결: 이제 동일한 이벤트 클래스를 갖는 다중 지우기 이벤트를 작성할 수 있습니다.

# APAR: IY39436 증상: UNIX 로그 파일 어댑터가 %s 구성요소 지정자를 잘못 처리합니다.

해결: 어댑터가 적절히 처리할 수 있도록 메시지의 끝에 사용되는 구분 문자를 수정하였습니다.

#### APAR: IY39758

증상: Linux 플랫폼에서, 어댑터 중지 시 syslogd 프로세스가 실행 중이 아니어도 어댑터가 중지된 후 syslogd 프로 세스가 시작됩니다.

해결: 어댑터 중지 시 syslogd 프로세스가 실행 중이 아닌 경우 이 프로세스가 시작되지 않습니다. 어댑터 중지 시 syslogd 프로세스가 실행 중이었을 경우에만 이 프로세스가 다시 시작됩니다.

# APAR: IY39827

증상: 이벤트 그룹의 역할 권한을 콘솔 GUI 를 통해 수정할 수 있지만 명령행을 통해 권한을 갱신할 수는 없습니다. 해결: 이제 명령행을 통해 역할 권한을 변경할 수 있습니다. 예를 들어, 다음 예문에서 super 및 senior 권한을 갖는 이벤트 그룹이 작성되었다고 가정합니다.

wconsole -assigeg -h *host* -u user -p password -C Console1 -E EG1 -r super:senior 다음 명령은 admin 과 user 로 권한을 변경합니다.

wconsole -assigneg -h *host* -u user -p password -C Consoel1 -E EG1 -r admin:user

APAR: IY40622 증상: 이벤트 표시기에서 다중 컬럼 정렬이 수행될 때 첫 번째 이벤트가 정렬되지 않습니다. 해결: 이제 이벤트 표시기의 첫 번째 컬럼이 올바르게 정렬됩니다. APAR: IY41391 증상: 어댑터에 대해 시작 매개변수가 지정되는 경우, 시작 매개변수가 지정하는 시간 프레임 내에서 어댑터가 잠금 파일을 갱신한 후에만 syslog 가 화면 갱신됩니다. 해결: 어댑터 시작이 완료될 때까지 syslog 화면 갱신이 연기되며 새 이벤트가 누락되지 않습니다. APAR: IY41444 증상: 시간대가 영국 써머 타임으로 설정된 경우, 이벤트 콘솔이 이벤트 날짜 수신 시간을 써머 타임에 맞게 조정하 지 않습니다. 해결: 이제 이벤트 콘솔이 유럽/런던 시간대 정의를 지원합니다. TEC\_CONSOLE\_TZ 환경 변수를 Europe/London 으 로 설정해야 합니다. 예를 들면 다음과 같습니다. TEC\_CONSOLE\_TZ=Europe/London Export TEC\_CONSOLE\_TZ APAR: IY41567 증상: 메모리 누출로 인해 사용자 정의 이벤트 소스에서 이벤트를 읽을 때 Solaris 어댑터가 비정상적으로 종료되고 코어 파일이 생성됩니다. 해결: 어댑터에서의 메모리 누출이 해결되었습니다. APAR: IY41592 증상: AIX®의 경우, 시스템이 꺼질 때 운영 체제가 어댑터를 중지하도록 스크립트를 호출하지 않고 어댑터를 중지합 니다. 해결: init.tecad\_logfile stop 명령이 /etc/rc.shutdown 스크립트에 추가되었습니다. APAR: IY41667 증상: 로그 파일 어댑터가 작은따옴표가 있는 List\_Of\_Strings 유형의 슬롯 주위에 대괄호([])로 묶습니다. 이로 인해 서버 구문 분석기 오류가 초래됩니다. 해결: 로그 파일 어댑터가 더 이상 작은따옴표와 함께 대괄호를 사용하지 않습니다. 대괄호로 묶여 있는 경우 작은 따옴표 사이에 있는 슬롯을 묶으려면 다음과 같이 PRINTF 문을 사용하여 FMT 파일을 변경하십시오. -tmp\_msg \$1 msg PRINTF("'%s'",tmp\_msg) APAR: IY42235 증상: DBCS 관리자 이름이 이벤트 콘솔에 잘못 표시됩니다. Windows 시스템에서는 관리자 이름 필드가 공백이지만 UNIX 시스템에서는 이름이 상자로 표시됩니다. 해결: 이제 DBCS 환경에서 관리자 이름이 올바르게 표시됩니다. APAR: IY42237 증상: 룰의 조치 본문에 인용된 문자열의 일부로 ')' 문자가 포함된 first\_instance() 선언문이 있을 경우 어휘 구문분 석 오류를 표시하며 룰 컴파일이 실패합니다. 해결: ')'문자가 포함되고 first\_instance() 선언문을 사용하는 룰이 올바르게 컴파일됩니다. APAR: IY42463 증상: 다중 네트워크 어댑터가 설치된 운영 체제에서 이벤트 콘솔이 항상 시작되는 것이 아닙니다. 즉, 이벤트 콘솔 이 운영 체제에 바인드된 순서에 따라 달라집니다. 해결: 다중 네트워크 어댑터를 갖는 시스템의 기능성을 개선하기 위해 갱신된 JCF 버전이 제공됩니다. APAR: IY42694 증상: 열기 또는 닫기 괄호를 포함하는 AS/400 운영 체제로부터 수신된 이벤트가 이벤트 서버에서 PARSING\_FAILED 오류를 초래할 수 있습니다. 해결: AS/400 어댑터가 괄호 유무를 점검하고 괄호가 있을 경우 값을 따옴표로 둘러쌉니다.

APAR: IY42754 증상: 일본어 로케일에서 시작된 TEC DB 이벤트가 이벤트 콘솔에 올바로 표시되지 않습니다. 해결: 중복 UTF8 변환을 방지하기 위해, 들어오는 이벤트가 이미 UTF8 형식으로 존재한다는 것을 tec\_dispatch 프 로세스가 이벤트 통합 기능에 알려줍니다.

# APAR: IY43235

증상: 로케일 고유의 10 진수 분리 기호를 갖는 REAL 유형 속성으로 인해 tec\_dispatch 프로세스가 세그먼트 위반 을 일으키며 종료할 수 있습니다. 해결: REAL 유형 속성 값은 C 로케일(POSIX) 10 진수 분리 기호( . )를 사용하여 IBM Tivoli Enterprise Console 서버 에 전달해야 하는데, C 로케일을 사용하여 내부적으로 처리되지 않았습니다. 이제 REAL 유형 속성은 C 로케일을 사 용하여 내부적으로 처리됩니다.

# APAR: IY43295

증상: 룰에 영어 이외의 텍스트가 포함되어 있는 경우 룰 컴파일이 실패합니다. 해결: 영어 이외의 텍스트도 룰에서 정확히 처리하도록 룰 구문 분석기를 갱신하였습니다.

# APAR: IY43376

증상: 어댑터 형식 파일이 %s\* 문자를 사용하는 경우 메시지를 올바로 바인드하지 못합니다. 해결: 이제 %s\* 문자를 사용할 경우에도 구문분석이 정확히 일치합니다.

#### APAR: IY43702

증상: 태스크 선택 목록을 외부 파일에서 로드하는 경우 목록이 이벤트 콘솔에 표시되지 않습니다. 해결: 외부 파일에 존재하는 태스크 선택 목록을 이벤트 콘솔이 올바로 로드합니다.

### APAR: IY43799

증상: wsetemsg 클라이언트 명령으로 인해 이벤트가 여러 차례 ACK 상태로 설정됩니다. 해결: 이제는 기본적으로 이벤트 상태를 ACK 로 여러 차례 설정하는 것이 허용되지 않습니다. 대신 -f 플래그를 사 용하여 이미 ACK 상태인 이벤트를 수신확인해야 합니다.

## APAR: IY44309

증상: 동일한 이름의 목록과 BAROC 이벤트 클래스를 포함한 룰 베이스가 성공적으로 컴파일 및 로드되었지만 이벤 트 서버가 시작되지 못하게 합니다. 해결: 이벤트 클래스와 목록의 이름이 같을 수 없습니다. 컴파일러는 동일한 이름의 이벤트 클래스와 목록을 포함하 는 룰 베이스를 컴파일하려고 할 경우 오류를 생성합니다.

# APAR: IY44435

증상: wtdbclear 클라이언트 명령이 Sybase 데이터베이스의 오류를 감지하지 못하고 이벤트를 지우는 데 실패합니 다.

해결: Sybase 에서 발생하는 스토어드 프로시저의 문제점이 수정되었습니다. 이 변경 사항을 적용하려면 설치 마법 사를 사용하여(또는 생성된 스크립트를 통해 수동으로) IBM Tivoli Enterprise Console 데이터베이스를 다시 설치해야 합니다.

# APAR: IY44517

증상: HP-UX 시스템에서, 룰 베이스 추적이 사용 가능하거나 convert\_local\_time 또는 get\_local\_time 선언문이 호 출되는 경우 /TMP/KIRKDB.txt 파일이 작성되고 룰이 처리되면서 계속 커집니다. 해결: \$BINDIR/TME/TEC/interpreter/lib/unix/UnixTime.wic 파일에서 디버그가 제거되었습니다.

## APAR: IY44577

증상: Tivoli Management Framework DependencyMgr:acpep-ep 라이브러리의 불필요한 종속성으로 인해 어댑터가 분배될 때 라이브러리가 엔드포인트에 분배됩니다. 일부 고객은 제품 제한 조건 때문에 최신 Tivoli Management Framework 라이브러리를 분배하지 않는 경우도 있습니다.

해결: 호환 가능한 라이브러리 버전이 IBM Tivoli Enterprise Console 어댑터에 대한 엔드포인트에서 사용 가능합니 다. 종속성은 제거되었고 라이브러리가 더 이상 어댑터와 함께 분배되지 않습니다.

APAR: IY44924 증상: IBM Tivoli Enterprise Console 제품이 다시 시작되고 add\_to\_repeat\_count 선언문이 호출되면 TEC\_Start 이벤 트에 대해 RIM 오류가 발생합니다. 해결: 이 문제는 이벤트 서버 시작 중 last\_modified\_time 값이 초기화되기 때문에 발생합니다. 이제 이 값이 올바르 게 초기화됩니다. APAR: IY44974 증상: oserv 디먼이 실행 중인 경우에도 이벤트 콘솔에서 태스크 실행을 선택하면 다음과 같은 오류 메시지가 표시 됩니다. ECO2069E: oserv 가 실행을 중지했습니다. oserv 가 실행된 후에 콘솔을 다시 시작하십시오. 해결: Tivoli region 에 정의된 공백 태스크 라이브러리가 잘못 처리되었습니다. 이제 이벤트 콘솔이 이들 라이브러리 를 올바로 처리하며 오류 메시지를 표시하지 않습니다. APAR: IY45167 증상: 그래픽 룰 빌더로 표시되는 일부 문자가 잘못 표시됩니다. 해결: 이제 문자가 올바르게 표시됩니다. APAR: IY45644 증상: 최대 이벤트 문자열 길이를 초과하고 SNMP 어댑터용의 substr 문으로 구문분석되는 슬롯이 malloc 장애를 초 래하고 이벤트는 버려집니다. 해결: 경고 메시지가 추적 파일에 작성되고 이벤트가 송신됩니다. 최대 문자열 길이를 초과하는 슬롯은 공백 문자열 로 대체됩니다. APAR: IY45756 증상: Sybase 데이터베이스에 대하여 HP-UX 시스템에서 wtdbspace 명령을 실행하면 다음 오류와 함께 명령이 실 패합니다.  $RIM$  access error  $-q$ uitting 해결: wtdbspace 명령과 관련한 문제는 잘못된 숫자 변환이 원인입니다. 이제 숫자가 올바른 형식으로 변환됩니다. APAR IY45807 증상: 이벤트가 전달될 때 tec\_rule 프로세스가 메모리 확장을 계속합니다. 해결: 비워지지 않은 임시 할당 관련 문제가 정정되었습니다. APAR: IY45915 증상: Windows 로그 파일 어댑터가 SAP 이벤트를 송신하지 않습니다. 해결: SAP 이벤트에는 91 서브스트링이 필요하므로 메시지의 64 서브스트링 제한은 SAP 이벤트에 너무 작습니다. 새 한도는 128 서브스트링입니다. APAR: IY45978 증상: 두 개의 백슬래시(₩₩)를 포함하는 슬롯과 함께 exec\_program 선언문에 전달되는 매개변수 또는 변수가 잘 리고 두 개의 백슬래시가 제거됩니다. 이 문제점은 백슬래시 문자와 동일한 ASCII 코드(x5C 및 5C)를 갖는 일본어 문자에서 발생합니다. 해결: 백슬래시는 보유되고 매개변수나 변수는 잘리지 않습니다. APAR: IY46556 증상: 실제 값이 형식화되어 지수 표기법으로 표시됩니다. 해결: tec\_disable\_exponential\_format 구성 설정이 실수를 지수 형식 또는 부동 소수점 형식으로 형식화합니다. APAR: IY46725

증상: PARSING\_FAILED 오류로 인해 올바른 이벤트가 이벤트 서버에서 버려집니다. 해결: 들어오는 이벤트에 대한 시간 소인이 tec\_rule\_cache\_full\_history 구성 매개변수에 대해 잘못 점검되었고 이로 인해 일부 이벤트가 버려졌습니다. 더 이상 들어오는 이벤트 시간 소인을 점검하지 않습니다.

증상: tec\_gateway 프로세스 추적 파일에 표시되는 오류 메시지가 올바르지 않습니다. 해결: 정확한 정보를 전달하도록 오류 메시지가 갱신되었습니다.

#### APAR: IY46770

증상: wsendresp 명령에 의해 생성되는 이벤트 콘솔의 팝업 메시지로 인해 팝업 메시지가 닫힐 때까지 콘솔에서 조 치를 수행할 수 없습니다. 해결: 팝업 메시지 속성을 변경하였습니다.

#### APAR: IY46800

증상: 이벤트 처리 중 연결 문제가 발생하는 경우 Event Integration Facility tec\_put\_event() API(Application Programming Interface) 호출을 사용하면 세그먼트 위반이 발생할 수 있습니다. 해결: 네트워크 문제가 발생하였을 때 메모리 할당을 이유없이 비움으로써 문제가 초래되었습니다. 이제 메모리는 한 번만 비워집니다.

#### APAR: IY46861

증상: 클래스 필터에 외부 절을 갖는 룰이 사용되고 tell\_err() 선언문이 사용될 경우, 다음과 유사한 오류 메시지가 tell\_err() 선언문에 지정된 파일에 작성됩니다.

\*\*\* RUNTIME 404 \*\*\* Illegal call : unknown predicate false/0. 해결: 더 이상 오류 메시지가 로그에 기록되지 않습니다.

#### APAR: IY46977

증상: 추적이 사용 가능하지 않은 채로 컴파일된 룰은 comit\_rule 선언문이 사용될 때 구문분석 오류를 일으킬 수 있습니다.

해결: 룰이 구문분석될 때 룰 컴파일러가 백슬래시( ₩ )를 올바로 처리하지 못합니다. 이로 인해 commit\_\* 선언문은 백슬래시를 포함한 문자열의 일부로 구문분석됩니다.

#### APAR: IY47079

증상: forward\_event 또는 re\_send\_event\_conf 선언문에 대한 구성 파일에 ConnectionMode=connection\_less가 지 정되는 경우 tec\_rule 프로세스는 대상 서버가 사용 불가능할 경우 최대 4 분 동안 이벤트 처리를 일시중단합니다. 해결: PingTimeout 및 NumberOfPingCalls 구성 키워드가 추가되어 이벤트를 송신하기 전에 대상 서버를 ping하도 록 이벤트 전달이 가능합니다. 자세한 정보는 이 수정팩의 새로운 내용을 참조하십시오.

#### APAR: IY47552

증상: SNMP 로그 파일 어댑터에 대해 DRVSPEC 추적이 사용 가능한 경우, 올바르지 않은 v1 트랩 또는 임의의 비 v1 SNMP 트랩이 세그먼트 위반을 초래할 수 있습니다. 해결: SNMP 트랩이 올바로 처리되지 않은 경우에도 디버그 추적 처리가 처리된 SNMP 트랩을 인쇄하려 했습니다. 이제는 SNMP 트랩이 올바로 처리된 경우에만 추적이 수행됩니다.

#### APAR: IY47646

증상: UNIX 플랫폼에서 실행 중인 Tivoli Enterprise Console 서버가 종료되면 비 TME 이벤트가 유실됩니다. 해결: UNIX 플랫폼에서 일련의 이벤트 서버 종료가 발생할 경우에도 이벤트 유실이 일어나지 않도록 tec\_server 프 로세스를 수정했습니다.

#### APAR: IY47708

증상: 하나 또는 두 개의 이벤트가 선택되고 ACK 또는 CLOSE 누름 단추가 Java Console GUI 에서 사용되는 경우 8 초 동안 누름 단추가 사용 불가능합니다. 해결: 하나 또는 두 개의 이벤트만이 선택되는 경우에는 즉시 단추를 사용할 수 있습니다.

#### APAR: IY47948

증상: wtdbspace -T 명령을 실행하여 데이터의 표시를 Tivoli Enterprise Console 테이블 공간에 맞게 제한하는 경우 데이터가 올바른 순서로 표시되지 않습니다. 해결: 잘못된 테이블 공간에 대한 참조를 작성한 변수 이름이 대체되었습니다. 이 문제는 정정되었습니다.

증상: Linux 로그 파일 어댑터 설치 중, \$(TECADHOME)/bin/update\_conf 스크립트가 실행되는 동안 이름지정된 파 이프를 열려고 하면 syslogd 프로세스가 블록됩니다. 해결: Linux 시스템에서, 잘못된 파이프 사용으로 인해 syslogd 프로세스가 블록되었습니다. 이름지정된 파이프를 올 바로 사용하도록 init.tecad\_logfile 시작 스크립트를 수정하였습니다.

#### APAR: IY48053

증상: 이벤트 싱크가 수신한 이벤트가 올바르게 형식화되지 않았기 때문에 SCE 는 이들 이벤트를 제거합니다. 해결: SCE 가 이벤트를 제거하지 않도록 tec\_gateway 프로세스를 수정했습니다. 또한 구성 매개변수를 구성해야 합 니다. 자세한 정보는 이 Readme 파일의 수정팩 관련 참고사항 절을 참조하십시오.

# APAR: IY48227

증상: UNIX 시스템에서 TME 어댑터에 대한 자동 시작 정보는 rc.nfs 파일에 정의되었습니다. Tivoli Enterprise Console 버전 3.9 의 경우, 시작 정보가 rc.tecad\_logfile 파일로 옮겨졌습니다. 그러나 자동 시작 정보가 rc.nsf 파 일에서 제거되지 않았기 때문에 오류 메시지가 로그에 작성됩니다. 해결: 자동 시작 정보를 rc.nsf 파일에서 제거했습니다.

#### APAR: IY48310

증상: 로그 파일 형식 편집기가 패턴 일치 작업을 일관성있게 수행하지 않습니다. 해결: 이제 로그 파일 형식 편집기는 패턴 일치 작업을 일관성있게 수행합니다.

### APAR: IY48508

증상: 다음과 같이 룰 베이스를 컴파일하는 경우 Java 예외가 발생할 수 있습니다.

1. 데이터 파일을 룰 베이스 대상(예: rule\_sets\_EventServer)에 반입했습니다.

2. 차후 룰 팩이 동일한 룰 베이스 대상에 반입되고 룰 베이스 팩은 룰 베이스 대상 파일에서 데이터 파일 항목 다음에 놓입니다.

해결: 데이터 파일이 룰 베이스 대상에 반입된 후에 룰 팩이 룰 베이스에 반입되면 룰 베이스가 올바로 컴파일되어 대상 파일에서 데이터 파일 항목 다음에 놓입니다.

#### APAR: IY48565

증상: wrb –imptgtdata 명령이 데이터 파일을 올바르게 반입하지 못합니다. 해결: 이제 해당 명령이 데이터 파일을 올바르게 반입합니다. wrb 명령의 **-imptgtdata** 옵션에 대한 자세한 정보는 문서 갱신 절을 참조하십시오.

# APAR: IY48723

증상: 사용자 정의 상태에 대한 목록 ID 가 숨기기 상태 아이콘으로 표시됩니다. 해결: 이제 상태가 표시됩니다. 완전한 상태 텍스트를 표시하려면 아이콘 위에 커서를 올려 놓으십시오.

# APAR: IY49078

증상: cache.dat 파일이 손상된 경우 Tivoli Enterprise Console Java Event Integration Facility 라이브러리가 TECAgent.sendEvent() 호출시 무한정 블록됩니다. 해결: 손상된 cache.dat 파일이 cache.file.corrupt 로 이름이 바뀌고 새 캐시 파일이 작성되며 이벤트가 서버로 송신 됩니다.

### APAR: IY49270

증상: 영어 이외의 텍스트가 그래픽 룰 빌더 조건 요약 및 조치 요약 필드에서 올바르지 않게 표시됩니다. 해결: 이제 영어 이외의 텍스트가 올바르게 표시됩니다.

#### APAR: IY49393

증상: HP Openview 어댑터의 비 TME 버전이 디렉토리 이름에 공백이 있는 디렉토리 경로에 설치되는 경우 다음 메 시지가 표시됩니다.

다음 오류가 표시됩니다. E:₩TECHPOV₩BIN>Files₩HP₩bin₩gen\_lrf E:₩Program Files₩HP The system cannot find the path specified E:₩TECHPOV₩BIN>E:₩Program₩bin₩ovaddobj E:₩Program₩lrf₩tecad\_hpov.lrf The system cannot find the path specified 해결: 이제 HP Openview 어댑터를 공백을 포함하는 디렉토리 경로에 설치할 수 있습니다. APAR: IY49600 증상: 이벤트 콘솔을 사용하여 이벤트를 수정하는 경우 tec\_dispatch 프로세스가 비정상적으로 종료합니다. 해결: tec\_dispatch 가 비정상적으로 종료하는 일 없이 이벤트를 수정할 수 있습니다. APAR: IY49463 증상: wconsole -lsoperator -a 명령 출력이 콘솔에 지정된 연산자를 나열하지만, 이들 연산자가 wconsole lsconsole -a 명령 출력에는 나열되지 않습니다. 해결: wconsole -lsconsole -a 명령 출력에 연산자가 나열됩니다. APAR: IY49711 증상: Tivoli Enterprise Console 의 BAROC 구문분석 요청 메시지가 실패하는 경우 tec\_dispatch 프로세스가 비정상 적으로 끝납니다. 예를 들어, 룰 처리에 의해 슬롯 속성이 예약어로 설정된 경우 문제가 발생할 수 있습니다. 해결: 예약어를 슬롯 속성에 사용할 수 있도록 BAROC 처리를 변경했습니다. APAR: IY49757 증상: tec\_gateway 프로세스가 손상된 캐시 파일을 플러시할 경우 이 프로세스가 모든 CPU 자원을 사용합니다. 해결: CPU 활용을 감축하도록 캐시 파일을 잘랐습니다. APAR: IY50024 증상: \*\_gencds 어댑터 명령이 .CDS 파일을 너무 느리게 작성합니다. 해결: .CDS 파일 생성을 좀 더 빨리 하도록 명령 처리를 변경했습니다. APAR: IY50115 증상: 단일 포트 벌크 데이터 전송을 사용할 경우 Java 이벤트 콘솔은 다음 오류를 생성할 수 있고 RIM 호스트는 문자 I 로 시작하는 이름을 갖습니다. rdbms cannot be reached 해결: 이 문제를 해결하기 위해 Tivoli Enterprise Console 제품에 갱신된 jcf.jar 파일을 포함시켰습니다. APAR: IY50466 증상: 캐시 파일을 지우기 위해 공백 이벤트가 송신되는 경우 공백 이벤트도 처리됩니다. 이 널(null) 이벤트는 tec\_gateway 레벨에서 버려지기 때문에 중요하지 않지만, LCF 및 게이트웨이 프레임워크 레벨에서 과부하를 초래합 니다. 해결: APAR: IY50558 증상: 너무 많은 이벤트가 캐시되어 이벤트 서버를 중지시키는 도중 tec\_rule 프로세스가 비정상적으로 종료됩니다. 해결: 캐시된 이벤트가 적절히 처리되고, tec\_rule 프로세스는 정상적으로 종료됩니다. APAR: IY50909 증상: 다음 환경에서 로그 파일 형식 편집기가 시작되는 경우 Tivoli Management Framework files\_transfer 함수가 실패합니다. • ACF 가 UNIX 관리 노드에 설치되어 있습니다. • TMR 서버가 Windows 플랫폼에 설치되어 있습니다. • 이벤트 서버가 UNIX 관리 노드에 설치되어 있습니다. 다음 오류 메시지가 표시됩니다.

FRWTE0002E 저장/종료 중 'files\_transfer' 조작 오류 발생

해결: 로그 파일 형식 편집기가 올바로 닫히고 오류가 표시되지 않습니다.

APAR: IY50978 증상: ACP 프로파일에 대한 변경이 분배시 프로파일의 사본에는 적용되지 않습니다. 해결: 프로파일의 사본에도 변경이 적용됩니다.

APAR: IY51105 증상: 어댑터에 대한 시작 시간이 Tivoli Enterprise Console 버전 3.6.2 어댑터에 대한 시간보다 깁니다. 해결: 어댑터를 시작하는 데 필요한 시간을 줄이기 위해 처리를 변경하였습니다.

APAR: IY51189 증상: DB2 제품에서 MRT(Minimum Recovery Time)를 사용하여 데이터베이스 테이블 공간을 구성하는 경우 wtdbspace 명령 출력이 올바로 표시되지 않습니다. 해결: 이제 출력이 올바르게 표시됩니다.

APAR: IY51190 증상: getport\_timeout\_seconds, getport\_timeout\_usec, getport\_total\_timeout\_seconds 및 getport\_total\_timeout\_usec 구성 속성이 올바로 작동하지 않습니다. 해결: 이전에 사용된 시스템 기본 시간초과를 사용하지 않고 이들 구성을 올바로 구현하였습니다.

APAR: IY51376 증상: LogSources 구성 키워드가 지정되고 파일 이름에 물음표(?) 패턴 일치 문자가 들어 있는 경우 어댑터가 로그 파일을 올바로 읽지 못합니다. 해결: 이제 패턴 일치 문자를 사용하여 지정된 파일 이름을 찾을 수 있습니다.

APAR: IY51458 증상: IBM Tivoli Risk Manager 인시던트 요약 이벤트는 superflous 확장 슬롯 갱신을 위한 tec\_dispatch 프로세스로 인해 높은 CPU 사용률을 일으킬 수 있습니다. 해결: 데이터가 변경되지 않으면 확장 슬롯이 갱신되지 않습니다.

APAR: IY51718 증상: wconsole -lsoperator -a 명령 출력이 콘솔에 지정된 연산자를 나열하지만, 이들 연산자가 wconsole lsconsole -a 명령 출력에는 나열되지 않습니다. 해결: wconsole -lsconsole -a 명령 출력에 연산자가 나열됩니다.

APAR: IY52041 증상: IBM Tivoli Management Framework version 4.1.1 이 설치되어 있으면 IBM Tivoli Enterprise Console 버전 3.9 를 설치할 수 없습니다. 해결: Framework 4.1.1 에 IBM Tivoli Enterprise Console 버전 3.9 가 성공적으로 설치됩니다.

APAR: IY52318 증상: Windows 어댑터 프리필터 기능이 이벤트 유형에 따라 필터링하지 않습니다. 해결: Windows 어댑터의 프리필터 기능이 올바로 기능합니다.

APAR: IY52333 증상: 이벤트 콘솔에서 연산자를 작성하면 다른 연산자가 지정될 수 있습니다. 해결: 연산자가 지정되어 있으면 연산자가 지정되지 않습니다.

APAR: IY52367 증상: /tmp/.tivoli/.tecad\_logfile.lock.<hostname>.<id> 파일의 계속되는 결과물 때문에 UNIX 어댑터가 /tmp 파일 시스템을 가득 채울 수 있습니다. 해결: PID 만이 위의 파일에 작성될 수 있습니다.

APAR: IY52425 증상: UNIX 로그 파일 어댑터가 구성 파일에 지정된 –S 매개변수에 관계 없이 syslog 이벤트를 모니터합니다. 해결: 어댑터가 -S 구성 매개변수를 올바로 인식하여 syslog 이벤트를 적절히 모니터하거나 무시합니다. APAR: IY52514 증상: Windows 어댑터가 이벤트 로그 이벤트를 찾아내지 못합니다. "%S\*" 형식 지정자를 사용해야 하지만 이 지정 자가 데이터를 항상 올바른 이벤트 속성에 맵핑하지는 않습니다. 해결: Windows 어댑터가 다중 행 이벤트의 문자를 정확히 찾아냅니다. APAR: IY52787 증상: Java Event Integration Facility 가 연결되지 않은 경우 캐시가 플러시되지 않습니다. 예를 들어, 사용자 정의 어댑터가 이벤트 서버에 이벤트를 송신하고 즉시 연결을 끊는 경우에 해당합니다. 해결: Event Integration Facility 가 단절되기 전에 이벤트가 송신되고 캐시가 플러시됩니다. APAR: IY52997 증상: LogSources 키워드로 지정한 파일이 존재하지 않을 경우 로그 파일 어댑터를 시작하면 이들 어댑터가 비정상

적으로 끝납니다. 해결: 로그 파일 어댑터가 비정상적으로 끝나지 않으며 문제를 설명하는 오류 메시지가 표시됩니다.

APAR: IY53702

증상: WebSphere Application Server(WAS) 5.0 FP02 를 버전 5.0.2 로 업그레이드하는 경우, 웹 콘솔이 올바로 작동 하지 않고 오류 메시지가 표시됩니다. 해결: WAS 5.0.2 와 올바로 상호작용하도록 백엔드 웹 콘솔 소프트웨어를 갱신했습니다.

APAR: IY53153

증상: LogSource 항목을 지정하면 AIX 5.2 운영 체제의 syslog 파이프 파일에 이벤트가 남습니다. 해결: 이제 어댑터는 두 개 모두 이름지정된 파이프를 사용합니다. 따라서 어댑터는 모든 해당 이벤트를 올바로 처 리할 수 있습니다.

APAR: IY54334

증상: 중첩(nest) ACP 프로파일이 엔드포인트 어댑터에서 삭제되지 않습니다. 해결: 중첩(nest) ACP 프로파일이 엔드포인트 어댑터에서 삭제되었습니다.

APAR: IY54997

증상: LogSources 파일을 모니터링하는 동안 하나 이상의 어댑터 스레드가 동시에 같은 데이터에 액세스하려고 하 면 어댑터가 이벤트 송신을 중지할 수 있습니다. 이러한 경우 캐시 테일 포인터는 0 으로 세트됩니다. 해결: 하나 이상의 스레드가 동시에 같은 데이터에 액세스하지 못하도록 잠금이 구현됩니다.

APAR: IY55723

증상: 여러 개의 어댑터가 설치된 후 한 개가 제거되었을 때, 상응하는 시작 스크립트 항목이 올바르게 갱신되지 않 습니다(예: /etc/init.d/tecad\_logfile). 해결: 이제 어댑터가 다중 어댑터 환경에서 제거되는 경우에도 시작 스크립트가 올바르게 갱신됩니다.

# 알려진 문제점 및 제한사항

제한사항: 이벤트 콘솔 정렬 기준이 운영자가 해당 콘솔에 지정된 모든 이벤트 그룹에 적용됩니다. 이는 하나의 이 벤트 그룹에서 정렬 기준을 변경할 때 해당 변경사항이 모든 이벤트 그룹에 전달됨을 의미하는 것입니다. 하나의 콘 솔 세션 동안 여러 이벤트 그룹의 정렬 기준을 변경할 경우 마지막 수정사항이 저장되어 콘솔을 다시 시작할 때 사 용됩니다.

문제점: 일부 시스템에서 TECAgent 를 실행하면 "java.lang.UnsatisfiedLinkError" 장애가 발생합니다. 해결: Tivoli Enterprise Console 3.9 *Event Integration Facility 참조서*의 "Event Integration Facility Java API 와 함께 빌드된 어댑터 실행"에 따라 CLASSPATH 및 라이브러리 경로 환경 변수가 설정되었는지 먼저 확인하십시오. 올바르 게 설정된 경우 로컬로 설치된 JRE 를 사용하지 말고 Tivoli Enterprise Console 에서 제공하는 JRE 를 사용하십시오. 이 JRE 는 TME 콘솔 설치의 경우 \$BINDIR/TME/TEC/jre 에 설치되고 NON\_TME 콘솔 설치의 경우 tec\_console/jre 에 설치됩니다.

문제점: 이벤트 콘솔의 Java 버전에서, 다수의 운영자, 콘솔 및 이벤트 그룹이 정의되면 구성 보기를 실행하는 데 상당한 시간이 소요됩니다. 해결: APAR IY57076 가 적용된 3.9.0-TEC-FP03 을 사용하면 해결됩니다.

문제점: SUSE Linux Enterprise Server 9 및 Red Hat Enterprise Linux 3 에서 룰 베이스 규칙에 따라 정규 표현식을 사용할 때 "정규 표현식에서 구문 오류"라는 메시지와 함께 TEC\_Error 이벤트가 발생합니다. 해결: 3.9.0-TEC-FP03 의 APAR IY59743 으로 문제점을 수정합니다.

문제점: 콘솔로부터 작업을 실행하면 "다음 태스크 라이브러리 프로그램 태그가 실패했습니다."라는 팝업 오류가 발 생합니다.

해결: 이러한 장애는 콘솔을 실행하는 사용자의 Tivoli region 사용권 문제로 인해 발생합니다. CLI 에서 해당 사용자 로 로그인하고 "wlsrbclass Default"를 실행하여 어떤 오류가 발생하는지 확인하십시오. 해당 문제가 해결되면 태스 크 라이브러리 오류가 다시 발생하지 않아야 합니다.

제한사항: tec\_gateway.config 프로파일은 Tivoli Management Framework 4.1 및 4.1.1 관리 노드 및 엔드포인트에 제공되지 않습니다. 문제해결 방법: tec\_gateway.conf 를 제공하기 전에 UNIX 관리 노드 및 엔드포인트에서 다음 기호를 정의하십시오.

ln -s \$BINDIR/bin/wdiff /usr/local/bin/diff

문제점: 사용자 정의된 웹 서버로 IBM HTTP Server 를 사용할 때 Java 콘솔 샘플 이벤트 정보가 작동하지 않습니다. 문제해결 방법: 기본 포트 외에 포트 10 에서 인식할 수 있도록 IBM HTTP Server 를 사용 가능하게 하십시오. httpd.conf 를 편집하고 다음 항목이 포함되었는지 확인함으로써 이 작업을 수행할 수 있습니다.

- 포트 80
- 인식 80
- 인식 10

기본 포트를 80 으로부터 변경한 경우 파일에서 포트/인식으로서 해당 번호를 설정하고 또한 "인식 10"을 설정하십 시오. 변경한 후, 다음 명령을 사용하여 IBM HTTP Server 를 중지한 다음 다시 시작해야 합니다.

- apachectl stop
- apachectl start

문제점: Tivoli Managed Region 이 유지보수 모드에서 실행 중인 경우 비관리 콘솔은 이벤트 서버에 연결될 수 없습 니다.

문제해결 방법: 가능한 문제해결 방법이 없습니다.

문제점: re\_substitute 선언문만이 첫 번째 발생한 일치 문자열을 대체합니다. 문제해결 방법: 가능한 문제해결 방법이 없습니다.

문제점: IPMP(Internet Protocol Network Multipathing)가 사용 가능하고 로컬 IP 주소가 자동으로 변경될 경우 Solaris 시스템에서 Tivoli Enterprise Console 서버 소켓을 잠글 수 있습니다. 이 문제점의 증상은 Tivoli Enterprise Console 서버가 이벤트 처리 및 수신을 중지하고 tec\_reception, tec\_rule 및 tec\_dispatch 프로세스가 CPU 를 많이 점유한다는 것입니다.

해결: IPMP(Internet Protocol Network Multipathing)를 사용 불가능하게 하거나 이 수정팩(3.9.0-TEC-FP02)의 IY58276 수정사항에서 제공하는 파이프를 사용할 수 있도록 IPC 통신을 전환하십시오. 파이프로 전환하려면 먼저 Tivoli 지원 엔지니어에게 문의해야 합니다.

문제점: 엔드포인트 또는 비 TME 어댑터가 Red Hat Enterprise Linux 3 시스템에 설치된 경우 다음 오류가 발생할 수 있습니다.

공유 라이브러리 로드 중 오류: libstdc++-libc6.2-2.so.3: 열 수 없음 공유 오브젝트 파일: 해당 파일 또는 디렉토리가 없음

문제해결 방법: 이 문제점을 해결하려면 Red Hat Enterprise Linux 3 설치 매체에서 제공하는 compat-libstdc++- 7.3-2 패키지를 설치하십시오. Red Hat Enterprise Linux 3 for PowerPC 의 경우, 이 호환성 라이브러리 패키지가 설 치 매체에 들어 있지 않고 Update 1 CD 에 들어 있습니다.

제한사항: Sybase RDBMS 서버에 연결된 이벤트 서버에서 wtdbspace 명령을 사용할 경우 다음 오류가 발생할 수 있습니다.

THE RDBMS SERVER CALL HAS FAILED.

문제해결 방법: 가능한 문제해결 방법이 없습니다.

제한사항: tec\_gateway\_sce 프로파일이 UNIX TMR 서버에서 Windows 엔드포인트로 제공될 때 생성된 StateCorrelationConfigURL 은 file:이 아니라 file://로 시작합니다.

문제해결 방법: 프로파일을 분배한 후 tec\_gateway.conf 파일을 다음과 같이 수정하십시오.

기존:

StateCorrelationConfigURL=file://\$TIVOLIHOME/tec/tecroot.xml

신규:

StateCorrelationConfigURL=file:\$TIVOLIHOME/tec/tecroot.xml

제한사항: Red Hat Advanced Server(AS) 2.1 운영 체제에서 State Correlation 이 작동하지 않습니다. 문제해결 방법: LD\_ASSUME\_KERNEL 환경 변수를 다음과 같이 설정하십시오.

LD\_ASSUME\_KERNEL=2.2.5

주: LD\_ASSUME\_KERNEL 환경 변수에 값이 이미 지정되었기 때문에 이 문제해결 방법은 IBM Tivoli Management Framework 버전 4.1.1 을 사용하여 구성된 Red Hat AS 2.1 시스템에는 적용되지 않을 수 있습 니다.

Red Hat 2.1 서비스 갱신 5 이상으로 업그레이드한 경우 LD\_ASSUME\_KERNEL 을 설정하지 않아도 됩니다.

제한사항: IBM Tivoli Enterprise Console 어댑터(TME 및 비 TME)는 64 비트 Intel Itanium 클래스 서버에 설치된 Red Hat Enterprise Linux 3.0 과 호환 가능하지 않습니다.

제한사항: 태스크 실행 중 웹 콘솔에 표시되는 사용 가능한 호스트 목록에 이벤트 콘솔의 Java 버전에서 본 것과 같 은 완전한 호스트 목록이 들어 있지 않습니다. 현재 호스트 목록 화면 갱신 단추가 웹 콘솔에서 사용 가능하지 않다 는 점에 유의해야 합니다. 문제해결 방법: 가능한 문제해결 방법이 없습니다.

제한사항: 특정 상황에서 netware.rls 룰 파일을 포함하는 룰 세트를 컴파일하면 다음 오류가 발생할 수 있습니다. "Translating to prolog" step of the netware.rls ruleset. Exception in thread "main" java.lang.StackOverflowError

at com.oroinc.text.regex.Perl5Matcher.\_pushState(Perl5Matcher.java)

at com.oroinc.text.regex.Perl5Matcher.\_match(Perl5Matcher.java)

at com.oroinc.text.regex.Perl5Matcher.\_match(Perl5Matcher.java)

at com.oroinc.text.regex.Perl5Matcher.\_match(Perl5Matcher.java) ... ...

주: novell\_duplicate\_minor\_events 가 이 오류를 발생시키는 특정 룰입니다. 문제해결 방법: 가능한 문제해결 방법이 없습니다.

제한사항: 웹 콘솔에 있는 이벤트 표시기의 화면 갱신 비율은 최소 5 분으로 설정되어 있습니다. 이 간격은 줄일 수 없습니다. 문제해결 방법: 가능한 문제해결 방법이 없습니다.

제한사항: 특정 조건 하에서, UNIX 로그 파일 어댑터는 이벤트 서버로 이벤트를 송신하지 못하게 합니다. 이 문제는 IBM Tivoli Management Framework APAR IY53132 와 관련됩니다. 문제해결 방법: 이 문제를 해결하려면 현재 설치된 IBM Tivoli Management Framework 의 현재 버전과 일치하는 다 음 패치를 적용하십시오.

3.7.1-LCF-0018 또는 3.7.1-TMF-0129(2004 년 2 분기 말까지 릴리즈 예정) 4.1-LCF-0024 또는 4.1-TMF-FP02 4.1.1-LCF-0002(2004 년 2 분기 말까지 릴리즈 예정)

제한사항: Tivoli 환경이 소스화된 경우라도 UNIX 에서 install.sh 스크립트를 사용하는 supporting ec1 outage 선언문 설치가 "Tivoli 환경이 소스화된 후에는 install.sh 가 실행되어야 합니다."라는 오류와 함께 실패합니다. 문제해결 방법: install.sh 를 실행하기 전에 유효한 임시 디렉토리와 함께 TEMP 변수를 반출하십시오.

문제점: 디버그 모드에서 로그 파일 어댑터를 실행하면 이벤트가 올바르게 전송되었어도 "오류: 파이프에서 읽기 실 패, errno=11" 메시지가 표시될 수 있습니다. 문제해결 방법: 오류 메시지를 무시할 수 있습니다.

제한사항: 기본 파일 패턴 마스크(\*.\*)는 Log\_Event\_To\_File 태스크가 실행되는 동안 변경할 수 없습니다. 문제해결 방법: 완전한 파일 이름을 직접 입력하십시오.

문제점: Popup\_Message 태스크를 실행하면 메시지가 올바르게 표시되어도 "wsendresp: 찾을 수 없음"이라는 오류 메시지가 표시될 수 있습니다. 문제해결 방법: 오류 메시지를 무시할 수 있습니다.

문제점: 대형 데이터베이스에서 Dump\_Event\_Repository 태스크를 실행할 때 시간초과 오류가 발생합니다. 문제해결 방법: 태스크의 시간초과를 늘리십시오.

문제점: Tivoli Enterprise Console 서버를 시작하면 다음 오류와 함께 실패합니다.

"오류::FRWTE:0017 Tivoli Enterprise 서버를 시작하려고 시도할 때 시스템 문제점 발생".

이 문제점의 추가 증상은 DB 명령이 정지하고 다음 오류와 함께 wrimtest -l tec 이 실패하는 것입니다.

FRWTC0004E Thu 02 Sep 2004 06:28:31 PM EDT (4): 코드 `35': 시간초과로 `iom\_timed\_open' 실패

문제해결 방법: 설치 시, 일부 운영 체제에서는 로컬 호스트 이름을 다음과 같이 /etc/hosts 의 로컬 호스트 항목에 배치합니다.

127.0.0.1 host1234 localhost.localdomain localhost

다음과 같도록 이 항목에서 호스트 이름을 제거하십시오.

127.0.0.1 localhost.localdomain localhost

이제 서버가 시작됩니다.

# 문서 갱신사항

IBM Tivoli Enterprise Console 명령 및 태스크 참조서에서 wlsemsg 명령의 옵션을 설명하는 절에 다음 정보를 추가 해야 합니다.

# $-k$  key

정렬 기준에 따라 필드를 지정합니다. event\_handle, server\_handle 및 date\_reception 에 의해 오름차순으로 이벤트를 정렬합니다. 기타 값은 Administrator, Class, Hostname, ID, Message, Origin, Repeat\_Count, Severity, Source, Status, Sub\_Source 및 Sub\_Origin 입니다. ID 필드가 정의됩니다..."

### APAR: IY53185

*IBM Tivoli Enterprise Console 명령 및 태스크 참조서*에서 **wupdnvgroups** 명령의 옵션을 설명하는 절에 다음 정보 를 추가해야 합니다.

#### wupdnvgroups

netview.rls 룰 세트를 사용하는 데 필요한 ServiceUnavailable 이벤트 그룹을 갱신합니다.

설명

구문

wupdnvgroups 스크립트는 wconsole 명령을 사용하여 ServiceUnavailable 이벤트 그룹의 ServiceUnavailableEvents 이벤트 그룹 필터를 갱신합니다. 이 이벤트 그룹에는 IBM WebSphere Application Server, DB2 및 WebSphere MQ 응용프로그램을 사용할 수 없다고 표시하는 Tivoli Netview 제품의 이벤트가 포함됩니다.

# 권한

senior

옵션

host[:port]

이벤트 콘솔이 실행되는 호스트 이름을 지정하고, 선택적으로 호스트가 사용하는 포트를 지 정합니다. 포트 94 가 사용되지 않을 경우, 포트를 지정해야 합니다.

user

관리자의 사용자 이름을 지정합니다. 이 옵션을 지정하지 않을 경우 현재 로그온된 사용자 ID 를 사용합니다.

password

관리자의 암호를 지정합니다. 사용자를 지정할 경우 이 옵션이 필요합니다.

주: AIX 시스템에서 실행 중이고 루트로 로그인한 경우 호스트 이름, 사용자 ID 및 암호를 명 확하게 지정하여 로그인 창이 표시되지 않도록 해야 합니다. 다른 사용자 ID 로 AIX 시스템에 로그인한 경우 이 작업은 필요하지 않습니다.

# 예제

다음 예제는 시스템 phizer 에서 ServiceUnavailable 이벤트 그룹을 갱신합니다.

wupdnvgroups phizer.dev.tivoli.com iford my password

wcrtnvgroups [host[:port] user password]

## 관련 참조

# wconsole, wcrtnvgroups

APAR: IY53943

IBM Tivoli Enterprise Console *명령 및 태스크 참조서*에서 waddac 명령의 옵션을 설명하는 절에 다음 정보를 추가 해야 합니다.

#### –p prefilter

Windows 및 NetWare 어댑터용 어댑터 구성 레코드에 배치할 프리필터를 정의합니다. 로그 스펙을 정의해 야 하고, 선택적으로 EventID, EventType 및 소스 스펙을 정의해야 합니다. 프리필터 문자열은 다음 형식이 어야 합니다.

Attribute=Value ; [ Attribute=Value ; Attribute=Value ; ...]

전체 문자열은 작은따옴표 표시(')로 묶어 명령행 해석자가 세미콜론에 반응하지 않도록 해야 합니다.

초기에 사용 불가능한 상태인 프리필터를 정의하려면 #reFilter:를 접두부로 지정하십시오. 사용 가능한 프 리필터는 선택적으로 PreFilter:를 접두부로 지정할 수 있습니다. 예를 들어, 다음 명령은 하나의 사용 불가능 한 프리필터 레코드를 winProf로 이름 지정된 프로파일에 추가합니다.

waddac -p '#reFilter:Log=Application;'tecad\_win winProf

다수의 –p 옵션을 제공할 수 있습니다.

IBM Tivoli Enterprise Console 명령 및 태스크 참조서에서 wsetac 명령의 옵션을 설명하는 절에 다음 정보를 추가해 야 합니다.

#### –p prefilter

Windows 및 NetWare 어댑터용 어댑터 구성 레코드에 배치할 프리필터를 정의합니다. 로그 스펙을 정의해 야 하고, 선택적으로 ventIDd EventType 및 소스 스펙을 정의해야 합니다. 프리필터 문자열은 다음 형식이어 야 합니다.

Attribute=Value ; [ Attribute=Value ; Attribute=Value ;...]

전체 문자열은 작은따옴표 표시(')로 묶어 명령행 해석자가 세미콜론에 반응하지 않도록 해야 합니다. 초기 에 사용 불가능한 상태인 프리필터를 작성하려면 #reFilter:를 접두부로 지정하십시오. 사용 가능한 프리필 터는 선택적으로 PreFilter:를 접두부로 지정할 수 있습니다. 예를 들면, 다음 명령은 하나의 사용 불가능한 프리필터를 winProf 로 이름 지정된 프로파일의 키 12 가 있는 항목에 추가합니다.

wsetac -p '#reFilter:Log=Application;'12 winProf

다수의 –p 옵션을 제공할 수 있습니다.

IBM Tivoli Enterprise Console *명령 및 태스크 참조서*에서 wsetaddflt 명령의 옵션을 설명하는 절에 다음 정보를 추 가해야 합니다.

#### –p prefilter

Windows 및 NetWare 어댑터의 지정된 어댑터 유형에 대한 기본값으로 이벤트 프리필터를 사용하도록 정의 합니다. 로그 스펙을 정의해야 하고, 선택적으로 ventIDd EventType 및 소스 스펙을 정의해야 합니다. 프리 필터 문자열은 다음 형식이어야 합니다.

Attribute=Value ; [ Attribute=Value ; Attribute=Value ;...]

전체 문자열은 작은따옴표 표시(')로 묶어 명령행 해석자가 세미콜론에 반응하지 않도록 해야 합니다. 초기 에 사용 불가능한 상태인 프리필터를 작성하려면 #reFilter:를 접두부로 지정하십시오. 사용 가능한 프리필터 는 선택적으로 PreFilter:를 접두부로 지정할 수 있습니다. 예를 들어, 다음 명령은 사용 불가능한 프리필터를 tecad\_win 어댑터 유형의 기본 필터 문장 목록에 추가합니다.

wsetaddflt -a -p '#reFilter:Log=Application;'tecad\_win

다수의 –p 옵션을 제공할 수 있습니다.

IBM Tivoli Enterprise Console 룰 세트 참조서에서 유지보수 모드 룰 세트(maintenance\_mode.rls) 절에 다음 정보를 추가해야 합니다.

유지보수 창에서, fqhostname 속성이 지정된 시스템으로부터 수신한 모든 이벤트(TEC\_Maintenance 이벤트 외)는 무시합니다. 이 이벤트는 룰 세트가 구성된 방법에 따라 닫혀있거나 삭제됩니다.

#### APAR: IY54505

IBM Tivoli Event Integration Facility 참조서에서 4 장 "어댑터 빌드"의 어댑터 프로그램 방법 설명 절에 다음 정보를 추가해야 합니다.ٛ

Tivoli Application Development Environment 를 사용하여 TME 어댑터를 빌드할 경우 기타 tis 호출을 위해 기본 코 드 세트를 설정하는 tis\_set\_def\_cs 함수를 tec\_create\_handle API 가 호출하는지 확인하십시오. 비 TME 어댑터를 빌 드할 경우 로케일이 Event Integration Facility 와 별도로 설정되고 tec\_create\_handle API 호출로 로케일이 변경되지 않습니다.

### APAR: IY54892

Tivoli Enterprise Console *명령 및 태스크 참조서*의 wsetemsg 명령 설명이 이제 변경된 속성값에 대한 새로운 옵션 을 포함합니다. 새로운 *—e 인코딩* 옵션에 의해 값들이 주어진 코드 세트에서 UTF8 으로 변환됩니다. 이 옵션이 지정 되지 않은 경우, 값이 UTF8 형식인 것으로 가정합니다.

다음 사용법 지시문을 갱신하십시오.

wsetemsg  $[-t \text{ status}] [-t] [-r \text{ severity}] [-e \text{ encoding}] [attribute = value...] \text{ console event}$ 

–e encoding 은 속성값이 변경된 문자 인코딩을 지정합니다. 이 옵션이 지정되지 않은 경우, 값이 UTF8 형식 인 것으로 가정합니다. 이 옵션에 의해 값들이 주어진 코드 세트에서 UTF8 으로 변환됩니다.

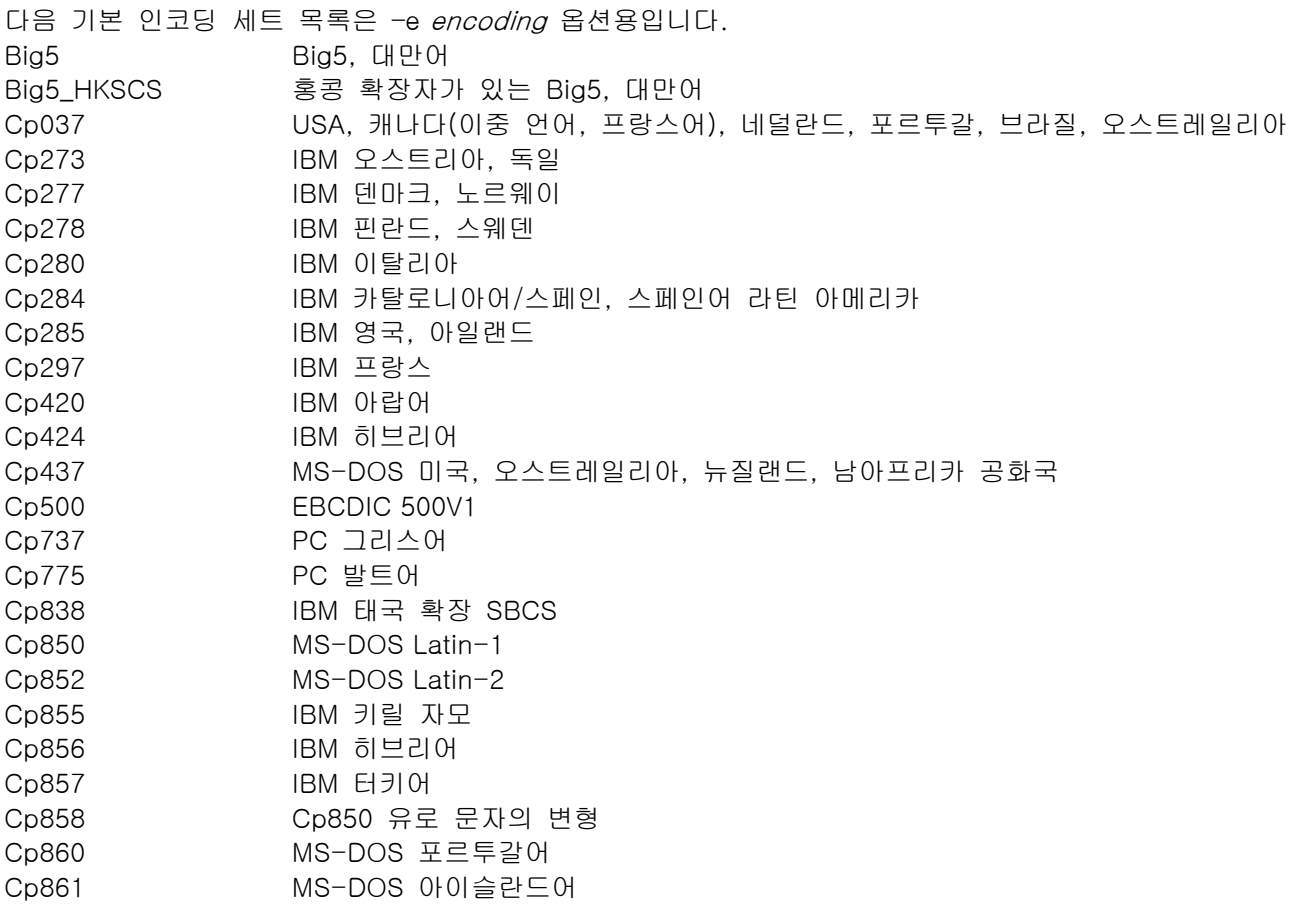

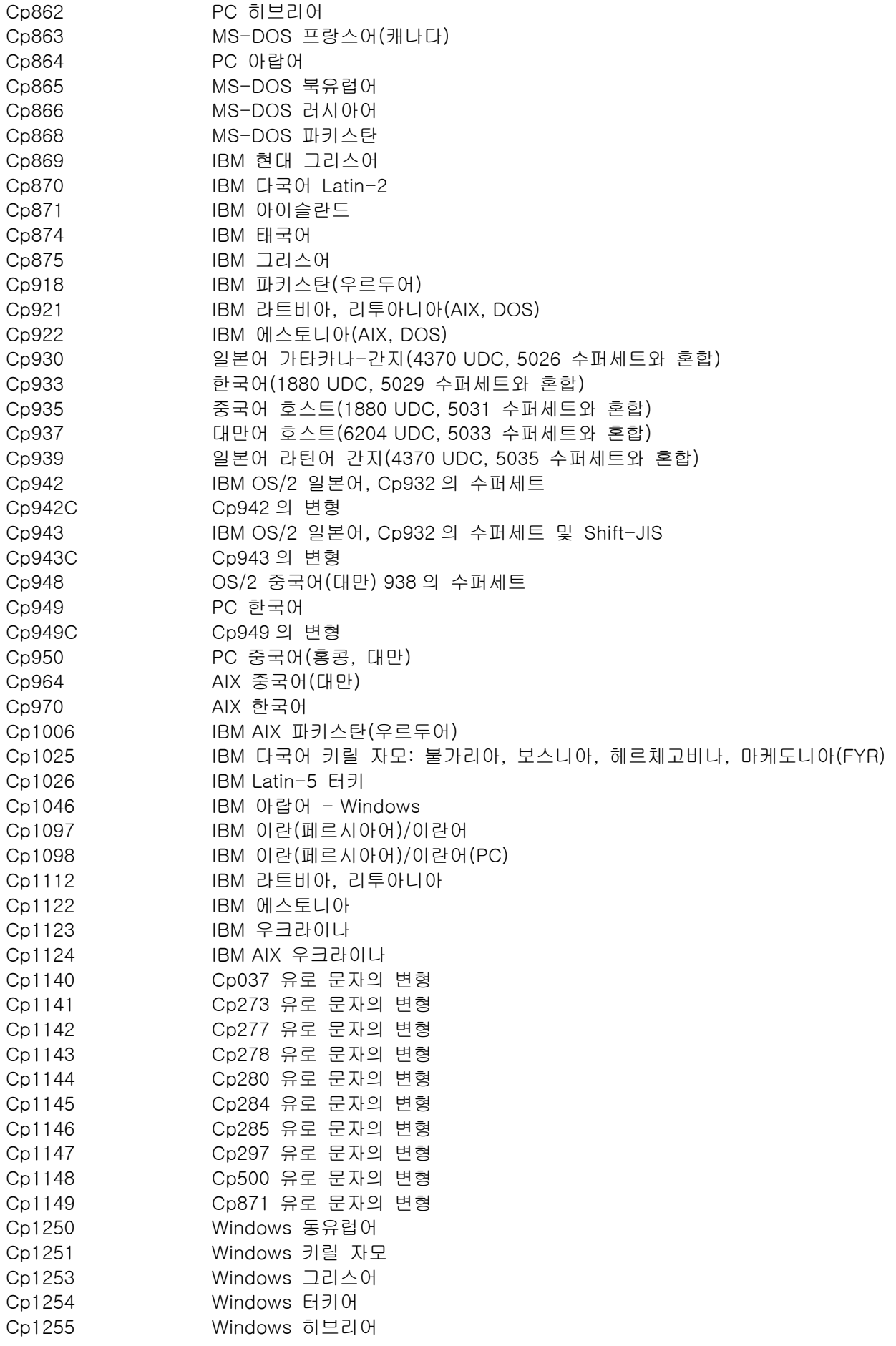

Cp1256 Windows 아랍어 Cp1257 Windows 발트어 Cp1258 Windows 베트남어 Cp1381 IBM OS/2, DOS 중국(PRC) Cp1383 IBM AIX 중국(PRC) Cp33722 IBM-eucJP - 일본어(5050 수퍼세트) EUC\_CN GB2312, EUC 인코딩, 중국어 EUC\_JP JIS X 0201, 0208, 0212, EUC 인코딩, 일본어 EUC\_JP\_LINUX JIS X 0201, 0208, EUC 인코딩, 일본어 EUC\_KR KS C 5601, EUC 인코딩, 한국어 EUC\_TW CNS11643 (Plane 1-3), EUC 중국어, 대만어 GBK GBK, 중국어 ISO2022CN ISO 2022 CN, 중국어(유니코드로만 변환) ISO2022CN\_CNS ISO 2022 CN 양식의 CNS 11643, 대만어(유니코드에서만 변환) ISO2022CN\_GB ISO 2022 CN 양식의 GB 2312, 중국어(유니코드에서만 변환) ISO2022JP ISO 2022 양식의 JIS X 0201, 0208, 일본어 ISO2022KR ISO 2022 KR, 한국어 ISO8859\_2 ISO 8859-2, 라틴 알파벳 No. 2 ISO8859\_3 ISO 8859-3, 라틴 알파벳 No. 3 ISO8859\_4 ISO 8859-4, 라틴 알파벳 No. 4 ISO8859\_5 ISO 8859-5, 라틴 문자/키릴 자모 알파벳 ISO8859\_6 ISO 8859-6, 라틴 문자/아랍어 알파벳 ISO8859\_7 ISO 8859-7, 라틴 문자/그리스어 알파벳 ISO8859\_8 ISO 8859-8, 라틴 문자/히브리어 영문자 ISO8859\_9 ISO 8859-9, 라틴 알파벳 No. 5 ISO8859\_13 ISO 8859-13, 라틴 알파벳 No. 7 ISO8859\_15\_FDIS ISO 8859-15, 라틴 알파벳 No. 9 JIS0201 JIS X 0201, 일본어 JIS0208 JIS X 0208, 일본어 JIS0212 JIS X 0212, 일본어 JISAutoDetect Shift-JIS, EUC-JP, ISO 2022 JP 에서 발견 및 변환(유니코드로만 변환) Johab Johab, 한국어 KOI8 R KOI8-R, 러시아어 MS874 Windows 태국어 MS932 Windows 일본어 MS936 Windows 중국어 MS949 Windows 한국어 MS950 Windows 대만어 MacArabic Macintosh 아랍어 MacCentralEurope Macintosh Latin-2 MacCroatian Macintosh 크로아티아어 MacCyrillic Macintosh 키릴 자모 MacDingbat Macintosh 장식 문자 MacGreek Macintosh 그리스어 MacHebrew Macintosh 히브리어 MacIceland Macintosh 아이슬란드 MacRoman Macintosh 로마 문자 MacRomania Macintosh 루마니아 MacSymbol Macintosh 기호 MacThai Macintosh 태국어 MacTurkish Macintosh 터키어 MacUkraine Macintosh 우크라이나 SJIS Shift-JIS, 일본어 TIS620 TIS620, 태국어

IBM Tivoli Enterprise Console 어댑터 안내서에서 10 장 "UNIX 로그 파일 어댑터"의 UNIX 로그 파일 어댑터 문제점 해결 절에 다음 정보를 추가해야 합니다.

Linux: ps -ef 명령의 출력이 Linux 로그 파일 어댑터의 다중 프로세스를 표시합니다. 이 작동은 정상이며 어댑터를 중지할 때 모든 프로세스도 중지합니다. 임의 프로세스를 수동으로 중지한 경우 어댑터에 장애 또는 고장이 발생합 니다.

APAR: IY55317 IBM Tivoli Enterprise Console *룰 개발자 안내서*에서 부록 A "내장 선언문 및 연산자"의 printf 및 sprintf 명령을 설 명하는 절에 다음 정보를 추가해야 합니다.

주: 문자열 형식 스펙(%s)과 실제 정수 또는 실수 값 사이에 형식 불일치가 발생하면 Tivoli Enterprise Console 룰 엔진(tec\_rule)이 SIGSEGV 211 오류와 함께 중지합니다. 예를 들면 다음과 같습니다.

\_integer 는 123 이고, \_real 은 12.3 입니다.

sprintf(\_string, 'Cannot format integer %s and real %s values as strings', [\_integer, \_real])

APAR: IY55329

.

어댑터 ID 로 Windows 개선 로그 파일 어댑터를 자동 설치하려면 IBM Tivoli Enterprise Console 설치 안내서에 다 음 정보를 추가해야 합니다. 해당 서적에서 기존의 절은 어댑터 ID 를 보유하지 않는 어댑터에 사용되어야 합니다.

다음 절차를 사용하여 자동 설치를 위한 setup.iss 파일을 구성하십시오.

- 1. 다음 표에서 설명하는 대로 setup.iss 파일을 편집하고 수정하십시오.
- 2. Windows InstallWin 디렉토리에서 setup /s 명령을 실행하여 어댑터를 자동으로 설치하십시오.

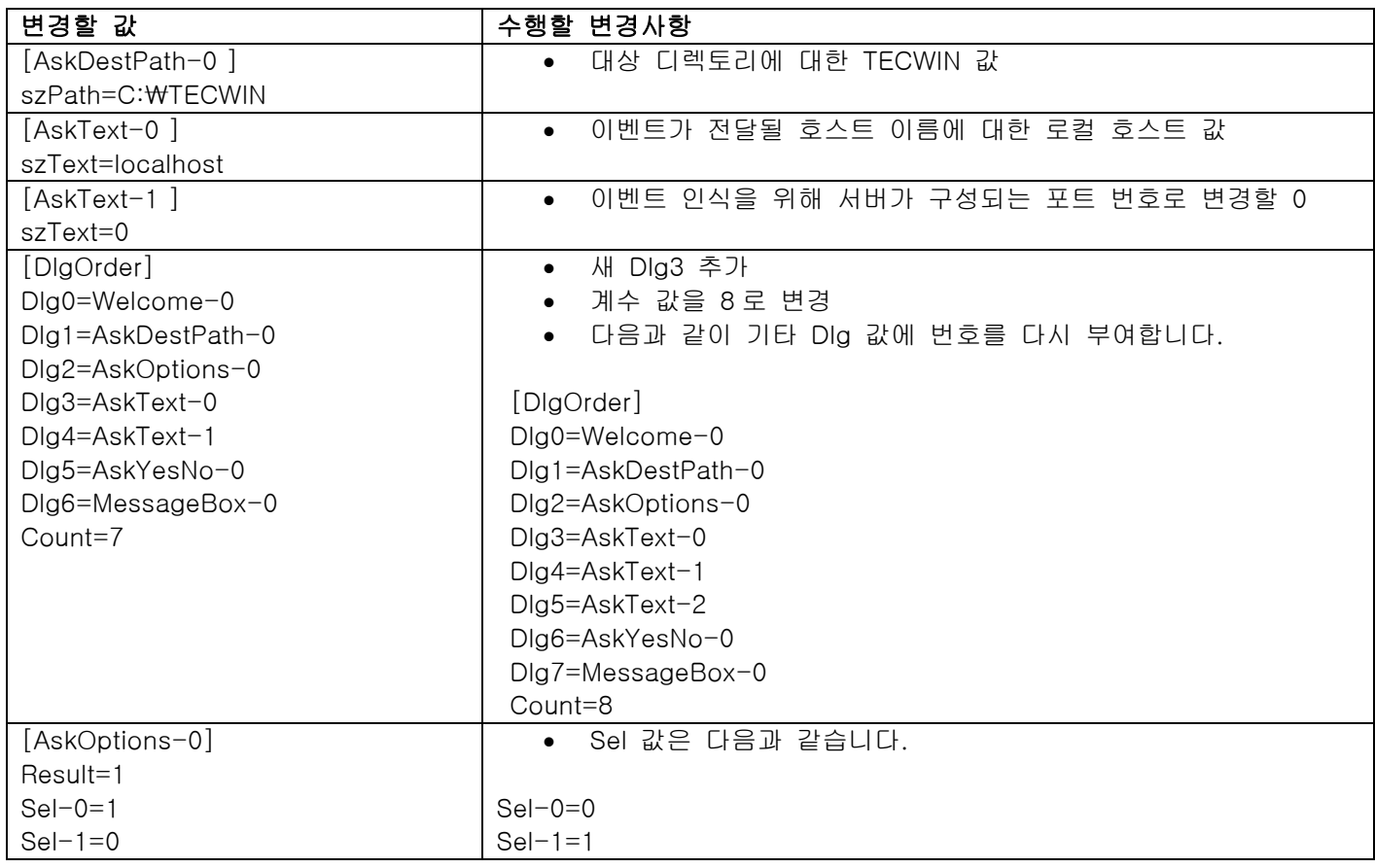

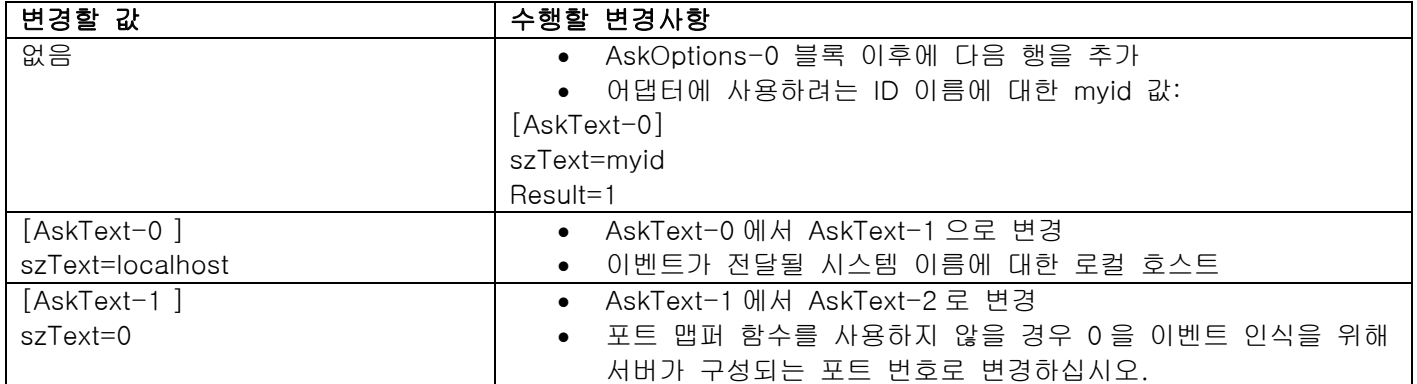

IBM Tivoli Enterprise Console 룰 개발자 안내서에서 3 장 "룰 엔진 개념"의 내부 테이블 관리 절에 다음 정보를 추 가해야 합니다.

런타임 시 룰 엔진은 전역 변수와 프롤로그 팩트(fact) 파일을 메모리의 내부 테이블로 관리합니다. 이 테이블은 필 요한 데이터를 수용할 수 있도록 자동으로 관리됩니다. 그러나, 일부 상황에서 이 테이블이 관리되는 방법을 제어하 는 기본 설정을 조정해야 합니다.

추가 데이터로 인해 공간을 더욱 많이 확보해야 하는 경우 룰 엔진이 가비지 콜렉션 결합(오래된 문자열 제거)과 공 간 확보를 위한 테이블 확장을 사용합니다. 구성 가능한 확장 기본 설정 매개변수는 가비지 콜렉션에 따라 어느 정 도로 메모리 관리가 필요한지 제어하고 확장에 어느 정도 의존해야 하는지도 제어합니다. 기본적으로 확장 기본 설 정은 0으로 설정되는데, 가비지 콜렉션의 최대 기본 설정을 표시합니다. 이는 가능하면 테이블 공간을 재활용하여 메모리 소모를 최소화합니다. 이 매개변수는 0(가비지 콜렉션의 최대 기본 설정)과 100(확장의 최대 기본 설정) 사 이의 임의 값으로 설정됩니다.

일부 상황에서 이 기본 설정을 기본값으로부터 변경할 수 있습니다.

- 실행 속도를 높이려면 가비지 콜렉션에 대한 의존도를 줄입니다. 그러나, 이 접근 방법에는 주의가 필요합니 다. 지속적인 확장으로 인해 메모리 소모가 늘어나 스와핑이 증가하여 결국 성능이 저하됩니다.
- 대형 팩트(fact) 파일 또는 전역 파일을 사용할 경우 가비지 콜렉션을 사용하는 충분한 공간을 확보할 수 없 으므로 테이블이 오버플로우됩니다. 이러한 현상이 발생하면 종료 코드 82와 함께 룰 엔진이 종료됩니다. tell\_err 선언문과 함께 오류 로그를 구성한 경우 로그 파일에는 다음 메시지가 포함됩니다.

\*\*\*OVERFLOW 710 \*\*\*문자열 테이블 오버플로우(치명적)

확장 기본 설정을 변경하려면 다음과 같은 룰을 사용하십시오.

rule:table\_change:

( event:\_event of\_class 'TEC\_Start ', reception\_action:change\_expansion\_preference:

table('T ',e100)

 $\lambda$ 

(

).

이 예제는 확장 기본 설정을 100(확장의 최대 기본 설정)으로 설정합니다. 다른 값을 지정하려면 100을 0과 100 사 이의 임의 값으로 바꾸십시오.

다른 파일을 로드하기 전에 확장 기본 설정이 설정되었는지 확인하려면 이 룰이 룰 베이스에서 첫 번째 룰인지 확인 하십시오.

IBM Tivoli Enterprise Console 룰 개발자 안내서에서 4 장 "룰 언어 참조"의 룰 필터 변경 절에 다음 정보를 추가해 야 합니다.

operator( name )

이벤트 콘솔의 관리자.

주 : operator( name) 는 관리자 로그인 이름이 아니라 관리자의 이름입니다.

APAR: IY55909

IBM Tivoli Enterprise Console 어댑터 안내서에서 7장 "OpenView 어댑터"의 OpenView 절에 다음 정보를 추가해야 합니다. :

이 어댑터는 HP-UX, Solaris 및 Windows 시스템용 OpenView 5 및 6 에 제공됩니다.

APAR: IY55911

IBM Tivoli Enterprise Console 사용자 안내서에서 2 장 "Tivoli Enterprise Console 제품 구성"의 이벤트 콘솔 웹 버전 에 대한 포트 변경 절에 다음 정보를 추가해야 합니다. ٛ

Tivoli Enterprise Console 제품을 설치한 경우 관리자는 기본 포트 번호(9080)를 채택하거나 이벤트 콘솔 웹 버전의 포트 번호를 변경할 수 있습니다. 설치 후 이벤트 콘솔 웹 버전의 포트 번호를 변경해야 할 경우 다음 단계를 따르 십시오.

1. WebSphere Application Server 관리 콘솔에서

환경 –> 가상 호스트 –> 기본 호스트 –> 호스트 별명을 탐색하십시오. 해당 포트(9080 또는 Tivoli Enterprise Console 제품이 설치될 때 구성된 포트)를 선택하고 포트를 새 포트 번호로 변경하십시오.

2. 서버 –> 응용프로그램 서버 –> server\_name –> 웹 컨테이너 –> HTTP 전송을 탐색하십시오. 단계 1과 같이 해당 포트를 선택하고 포트를 새 포트 번호로 변경하십시오.

3. 작업 표시줄에서 **저장**을 누르십시오.

4. 변경사항을 적용하려면 WebSphere Application Server를 중지한 후 다시 시작하십시오.

IBM WebSphere Application Server 제품에 대한 특정 정보를 보려면

http://www3.ibm.com/software/webservers/appserv/library/index.html 의 WebSphere 정보 센터에서 액세스할 수 있는 IBM WebSphere Application Server 제품 문서 및 WebSphere Application Server 관리 콘솔의 온라인 도움말을 참조하십시오.

APAR: IY56178 IBM Tivoli Enterprise Console 어댑터 안내서에서 5 장 "AS/400 메시지 어댑터"의 클래스 정의 문장 파일 절에 다음 정보를 추가해야 합니다. 주: CDS 파일에서 행당 최대 문자 수는 1024 입니다.

APAR: IY56733 IBM Tivoli Enterprise Console 설치하기 전에에서 제한사항 절에 다음 정보를 추가해야 합니다.

이벤트 콘솔 웹 버전에서 이벤트를 수동으로 화면 갱신할 경우 이벤트가 바로 화면 갱신되지 않습니다. 이는 이벤트 콘솔 웹 버전이 이벤트 캐시로부터 이벤트를 가져와 이벤트 캐시가 갱신될 때 화면 갱신되기 때문입니다. 캐시 간격 을 5 분으로 설정한다고 가정하십시오. 이벤트 콘솔 웹 버전에서 이벤트를 수동으로 화면 갱신하는 경우 이벤트가 화면 갱신되는 데 최대 5 분이 소요됩니다. 자동 시간종료를 캐시 간격 이하로 설정한 경우 동일한 상황이 발생할 수 있습니다.

IBM Tivoli Enterprise Console 사용자 안내서에서 4 장 "이벤트 관리"의 이벤트 콘솔 시작 절에 다음 정보를 추가해 야 합니다.

bash 쉘의 명령행에서 이벤트 콘솔을 시작하거나 Windows 작업 표시줄에서 이벤트 콘솔을 시작할 수 있습니다. 이 벤트 콘솔을 시작할 때 이벤트는 최종 수정된 시간에 따라 정렬됩니다.

APAR: IY56893

IBM Tivoli Event Integration Facility 참조서에서 부록 A, "API(application programming interface)"의 tec\_put\_event 절에 다음 정보를 추가해야 합니다.

- 주: 구성 파일에서 버퍼링이 사용 가능한 경우 이벤트가 버퍼에 배치된 다음 별도의 스레드로 송신됩니다. tec\_put\_event 를 호출한 다음 tec\_destroy\_handle 을 호출한 경우 이벤트가 송신되기 전에 핸들이 삭제될 수 있습니다. 이러한 상황을 방지하려면 tec\_put\_event 다음에 ed\_sleep 유틸리티 함수를 사용하여 전송될 이벤 트를 위한 시간을 확보하십시오. ed\_sleep(0,100);
- *IBM Tivoli Enterprise Console 설치 안내서*의 40 페이지에 나오는 "이벤트 콘솔 설치" 절은 다음과 같이 갱신해야 합니다.

# 설치 마법사를 사용하여 이벤트 콘솔 설치

- 1. Tivoli 환경에서 구성요소 설치, 업그레이드 또는 설치 제거 –> 다음을 누르십시오.
- 2. 마법사가 설치된 구성요소를 검색한 후(설치된 구성요소가 없음) 다음을 누르십시오.
- 3. IBM Tivoli Enterprise Console 3.9 구성요소 설치 –> 다음을 누르십시오.
- 4. 이벤트 콘솔 –> 다음을 누르십시오.
- 5. 사용 중인 환경에 둘 이상의 관리 노드가 있을 경우, 설치 마법사는 선택할 수 있도록 여러 개의 관리 노드 를 표시합니다. 그러나 설치는 한 시스템을 위한 것이므로 모든 단계가 표시되지는 않습니다. 활성화될 룰 세트 목록이 표시되며 이들은 모두 선택되어 있습니다. 룰 세트를 비활성화하지 않고 계속하려면 다음을 누 르십시오.
- 6. 이벤트 서버 시작 옵션을 변경하지 않고 계속하려면 다음을 누르십시오.
- 7. 언어 팩을 선택하지 않고 계속하려면 다음을 누르십시오.
- 8. 선택사항을 검토한 후 다음을 누르십시오.
- 9. Tivoli Enterprise Console 설치 CD를 삽입하고 다음을 누르십시오.
- 10. 설치 메시지를 검토한 후 다음을 누르십시오. 기본 설치 창이 표시됩니다.

# 독립형 설치 프로그램을 사용하여 이벤트 콘솔 설치

Windows 시스템을 위한 비TME 이벤트 콘솔의 독립형 설치는 이 수정팩에 포함되어 있습니다. 이를 통해 설치 마법사를 사용하지 않고도 이벤트 콘솔을 설치할 수 있습니다.

설치 마법사를 사용하지 않고 이벤트 콘솔을 설치하려면 다음 명령을 실행하십시오. %PATCH%₩NON\_TME₩₩CONSOLE₩W32-IX86₩setupwin32.exe

• *IBM Tivoli Enterprise Console 명령 및 태스크 참조서*에서 **wrb** 명령의 -imptgtdata 옵션을 다음과 같이 갱신해야 합니다.

# -imptgtdata data\_file target rule\_base

이 옵션은 지원하는 데이터 파일을 룰 베이스 대상에 반입합니다. 이 파일은 TEC\_RULES 서브디렉토리에 존재 하고 있어야 하며 룰 베이스와 함께 분배됩니다. 예를 들어 다음 파일을 반입할 수 있습니다.

- Event Integration Facility 구성 파일
- 프롤로그 팩트(fact) 파일
- 프롤로그 데이터 파일

data\_file

이름 지정된 룰 베이스 대상으로 반입할 파일의 이름을 지정합니다. 경로가 아닌 파일 이름을 지정하십시오. 파일은 TEC\_RULES 서브디렉토리에 존재하고 있어야 합니다.

target

반입된 데이터 파일을 수신하는 룰 베이스 대상의 이름을 지정합니다.

rule\_base

대상을 포함하는 룰 베이스의 이름을 지정합니다.

APAR: IY58509

IBM Tivoli Enterprise Console 어댑터 안내서에서 10 장 "UNIX 로그 파일 어댑터"의 구성 파일 절에 다음 정보를 추 가해야 합니다.

### **LogSources**

폴에 로그 파일을 지정합니다. 각 파일에 대한 전체 경로를 지정하고 파일 이름은 콤마(,,)로 분리해야 합니 다. 각 파일 이름 내에서 또한 별표(\*)를 사용하여 문자 순서를 나타내거나 물음표(?)를 사용하여 단일 문자 를 나타낼 수 있습니다. 예를 들어, mylog\*는 mylog 로 시작하는 모든 로그 파일을 폴링하는 반면, mylog???는 mylog 다음 반드시 세 개 문자로 구성된 이름을 가진 모든 로그 파일을 폴링합니다. 물음표는 파일 이름과 파일 확장자 사이에 마침표 대신 사용할 수 없습니다. 예를 들어, mylog.txt 를 찾으려면 mylog????가 아닌 mylog.???을 지정하십시오. 이 와일드카드 문자는 파일 이름 내에서만 지원됩니다. 경로 는 명확하게 지정해야 합니다.

# 이 수정팩에서 추가되거나 바뀐 파일

bin/\$INTERP/TME/TEC/tec\_server bin/\$INTERP/TME/TEC/tec\_dispatch bin/\$INTERP/TME/TEC/tec\_reception bin/\$INTERP/TME/TEC/tec\_rule bin/\$INTERP/TME/TEC/tec\_rule\_data bin/\$INTERP/TME/TEC/tec\_task bin/\$INTERP/TME/TEC/tec\_compile\_rules bin/\$INTERP/TME/TEC/tec\_compile\_rules\_data bin/\$INTERP/TME/TEC/tec\_config bin/\$INTERP/TME/TEC/tec\_db\_calls bin/\$INTERP/TME/TEC/tec\_server\_gui bin/\$INTERP/TME/TEC/tec\_gateway bin/\$INTERP/TME/TEC/builder\_data bin/linux-ix86/TME/TEC/jre.tar bin/linux-s390/TME/TEC/jre.tar bin/\$INTERP/TME/TEC/default\_sm/tecsce.dtd bin/\$INTERP/TME/TEC/contrib/after\_install.sh bin/\$INTERP/TME/TEC/sql/wdbmaint.sh bin/\$INTERP/TME/TEC/sql/genreorg.sh bin/\$INTERP/TME/TEC/sql/ora\_idx\_upgrade.sh bin/\$INTERP/TME/TEC/samples/correlation/correlate.rls bin/\$INTERP/TME/TEC/samples/correlation/log\_default.rls bin/\$INTERP/TME/TEC/default\_rb/TEC\_RULES/netview.rls bin/\$INTERP/TME/TEC/default\_rb/TEC\_TEMPLATES/\$INTERP/event\_specifiers.wic bin/\$INTERP/TME/TEC/default\_rb/TEC\_TEMPLATES/\$INTERP/templates.wic

bin/\$INTERP/TME/TEC/default\_rb/.rbtargets/EventServer/TEC\_TEMPLATES/\$INTERP/event\_specifiers.wic bin/\$INTERP/TME/TEC/default\_rb/.rbtargets/EventServer/TEC\_TEMPLATES/\$INTERP/templates.wic bin/\$INTERP/TME/TEC/adapters/bin/tecad\_hpov bin/\$INTERP/TME/FORMAT\_EDITOR/fmt\_edit bin/\$INTERP/TME/RULE\_BUILDER/builder bin/\$INTERP/TME/RULE\_BUILDER/builder\_data bin/\$INTERP/TME/ACP/acp bin/\$INTERP/TME/ACP/acpep bin/\$INTERP/TME/ACP/acp\_gateway bin/\$INTERP/TME/ACP/tec-acf-remove.sh bin/\$INTERP/bin/wstoptecgw bin/\$INTERP/bin/waddac bin/\$INTERP/bin/postemsg bin/\$INTERP/bin/postzmsg bin/\$INTERP/bin/wpostemsg bin/\$INTERP/bin/wpostzmsg bin/\$INTERP/bin/wlsemsg bin/\$INTERP/bin/wsetemsg bin/\$INTERP/bin/wtdbspace bin/\$INTERP/bin/tec\_console bin/\$INTERP/bin/wcrtnvgroups bin/\$INTERP/bin/wupdnvgroups bin/w32-ix86/bin/tec\_console.cmd bin/w32-ix86/bin/wcrtnvgroups.cmd bin/w32-ix86/bin/wupdnvgroups.cmd bin/generic\_unix/TME/TEC/jcf.jar bin/generic\_unix/TME/TEC/jcf.jks bin/generic\_unix/TME/TEC/ibmjsse.jar bin/generic\_unix/TME/TEC/jrim.jar bin/generic\_unix/TME/TEC/jsafe.zip bin/generic\_unix/TME/TEC/avail\_common.jar bin/generic\_unix/TME/TEC/tec\_console.jar bin/generic\_unix/TME/TEC/tec\_ui\_svr.jar bin/generic\_unix/TME/TEC/evd.jar bin/generic\_unix/TME/TEC/log.jar bin/generic\_unix/TME/TEC/tec\_rb.jar bin/generic\_unix/TME/TEC/event.jar bin/generic\_unix/TME/TEC/zce.jar bin/generic\_unix/TME/TEC/xercesImpl-4.2.2.jar bin/generic\_unix/TME/TEC/xml-apis-4.2.2.jar bin/lcf\_bundle/bin/\$INTERP/bin/postemsg bin/lcf\_bundle/bin/\$INTERP/bin/postzmsg bin/lcf\_bundle/bin/\$INTERP/bin/wpostemsg bin/lcf\_bundle/bin/\$INTERP/bin/wpostzmsg bin/lcf\_bundle/bin/\$INTERP/TME/ACP/acpep bin/lcf\_bundle/bin/\$INTERP/TME/ACP/acpep\_install bin/lcf\_bundle/bin/\$INTERP/TME/ACP/wacpadin bin/lcf\_bundle/bin/\$INTERP/TME/TEC/adapters/bin/init.tecad\_logfile bin/lcf\_bundle/bin/\$INTERP/TME/TEC/adapters/bin/tecad\_logfile.cfg bin/lcf\_bundle/bin/\$INTERP/TME/TEC/adapters/bin/tecad-remove-logfile.sh bin/lcf\_bundle/bin/\$INTERP/TME/TEC/adapters/bin/update\_conf bin/lcf\_bundle/bin/\$INTERP/TME/TEC/adapters/bin/tecad\_snmp.cfg bin/lcf\_bundle/bin/\$INTERP/TME/TEC/adapters/bin/tecad\_logfile bin/lcf\_bundle/bin/\$INTERP/TME/TEC/adapters/bin/logfile\_gencds

bin/lcf\_bundle/bin/\$INTERP/TME/TEC/adapters/bin/tecad\_snmp bin/lcf\_bundle/bin/w32-ix86/TME/TEC/adapters/bin/tecad\_snmps.exe bin/lcf\_bundle/bin/w32-ix86/TME/TEC/adapters/bin/sctlnt.exe bin/lcf\_bundle/bin/w32-ix86/TME/TEC/adapters/bin/sctlsnmp.exe bin/lcf\_bundle/bin/w32-ix86/TME/TEC/adapters/bin/sctlwin.exe bin/lcf\_bundle/bin/w32-ix86/TME/TEC/adapters/bin/tecad\_win.exe bin/lcf\_bundle/bin/w32-ix86/TME/TEC/adapters/bin/tecadwins.exe bin/lcf\_bundle/bin/w32-ix86/TME/TEC/adapters/bin/win\_gencds.exe

# 소프트웨어 지원 문의

Tivoli 제품에 문제점이 있는 경우 다음 IBM Software Support 웹 사이트를 참조하십시오. <http://www.ibm.com/software/sysmgmt/products/support/>

소프트웨어 지원을 문의하려면 다음 웹 사이트에서 IBM Software Support Guide 를 참조하십시오. <http://techsupport.services.ibm.com/guides/handbook.html>

위 서적은 문제점의 심각도에 따른 Tivoli Customer Support 로의 문의 방법 및 다음과 같은 정보를 제공합니다.

- 등록 및 적합성
- 사용자가 속한 국가의 전화번호 및 전자 우편 주소
- 지원을 요청하기 전에 알아야 할 정보

# 주의사항

이 정보는 미국에서 제공되는 제품 및 서비스용으로 작성된 것입니다. IBM 은 다른 국가에서 이 책에 기술된 제품, 서비스 또는 기능을 제공하지 않을 수도 있습니다. 현재 사용할 수 있는 제품 및 서비스에 대한 정보는 한국 IBM 담당자에게 문의하십시오. 이 책에서 IBM 제품, 프로그램 또는 서비스를 언급하는 것이 해당 IBM 제품, 프로그램 또는 서비스만을 사용할 수 있다는 것을 의미하지는 않습니다. IBM 의 지적 재산권을 침해하지 않는 한, 기능상 동 등한 제품, 프로그램 또는 서비스를 대신 사용할 수 있습니다. 그러나 비 IBM 제품, 프로그램 또는 서비스의 운영에 대한 평가 및 검증은 사용자의 책임입니다.

IBM 은 이 책에서 다루고 있는 특정 내용에 대해 특허를 보유하고 있거나 현재 특허 출원 중일 수 있습니다. 이 책 을 제공한다고 해서 특허에 대한 라이센스까지 부여하는 것은 아닙니다. 라이센스에 대한 의문사항은 다음으로 문의 하십시오.

135-270 서울특별시 강남구 도곡동 467-12, 군인공제회관빌딩 한국 아이.비.엠 주식회사 고객만족센터 전화번호: 080-023-8080, (02)3781-7114

2 바이트(DBCS) 정보에 관한 라이센스 문의는 한국 IBM 고객만족센터에 문의하거나 다음 주소로 서면 문의하시기 바랍니다.

IBM World Trade Asia Corporation Licensing 2-31 Roppongi 3-chome, Minato-ku Tokyo 106, Japan

#### 다음 단락은 현지법과 상충하는 영국이나 기타 국가에서는 적용되지 않습니다.

IBM 은 타인의 권리 비침해, 상품성 및 특정 목적에의 적합성에 대한 묵시적 보증을 포함하여(단, 이에 한하지 않음) 묵시적이든 명시적이든 어떠한 종류의 보증없이 이 책을 현상태대로 제공합니다.

일부 국가에서는 특정 거래에서 명시적 또는 묵시적 보증의 면책사항을 허용하지 않으므로, 이 사항이 적용되지 않 을 수도 있습니다.

이 정보에는 기술적으로 부정확한 내용이나 인쇄상의 오류가 있을 수 있습니다. 이 정보는 주기적으로 변경되며, 이 변경사항은 최신판에 통합됩니다. IBM 은 이 책에서 설명한 제품 및(또는) 프로그램을 사전 통지없이 언제든지 개선 및(또는) 변경할 수 있습니다.

이 정보에서 비 IBM 웹 사이트는 단지 편의상 제공된 것으로, 어떤 방식으로든 이들 웹 사이트를 옹호하고자 하는 것은 아닙니다. 해당 웹 사이트의 자료는 본 IBM 제품 자료의 일부가 아니므로 해당 웹 사이트 사용으로 인한 위험 은 사용자 본인이 감수해야 합니다.

IBM 은 귀하의 권리를 침해하지 않는 범위 내에서 적절하다고 생각하는 방식으로 귀하가 제공한 정보를 사용하거나 배포할 수 있습니다.

(1) 독립적으로 작성된 프로그램과 기타 프로그램(본 프로그램 포함) 간의 정보 교환 및 (2) 교환된 정보의 상호 이용을 목적으로 정보를 원하는 프로그램 라이센스 사용자는 다음 주소로 문의하십시오.

135-270 서울특별시 강남구 도곡동 467-12, 군인공제회관빌딩 한국 아이.비.엠 주식회사 고객만족센터

이러한 정보는 해당 조항 및 조건에 따라(예를 들어, 사용료 지불 등) 사용할 수 있습니다.

이 정보에 기술된 라이센스가 있는 프로그램 및 이 프로그램에 대해 사용 가능한 모든 라이센스가 있는 자료는 IBM 이 IBM 기본 계약, IBM 프로그램 라이센스 계약(IPLA) 또는 이와 동등한 계약에 따라 제공한 것입니다.

비 IBM 제품에 관한 정보는 해당 제품의 공급업체, 공개 자료 또는 기타 범용 소스로부터 얻은 것입니다. IBM 에서 는 이러한 제품들을 테스트하지 않았으므로, 비 IBM 제품과 관련된 성능의 정확성, 호환성 또는 기타 주장에 대해서 는 확신할 수 없습니다. 비 IBM 제품의 성능에 대한 의문사항은 해당 제품의 공급업체에 문의하십시오.

IBM 의 향후 방향 또는 의도에 관한 모든 언급은 별도의 통지없이 변경될 수 있습니다.

# 상표

IBM, IBM 로고, Tivoli, Tivoli 로고, AIX, DB2, Informix, OS/2, OS/400, Tivoli Enterprise Console 및 TME 는 미국 또 는 기타 국가에서 사용되는 IBM Corporation 의 상표 또는 등록상표입니다.

Microsoft, Windows 및 Windows NT 는 미국 또는 기타 국가에서 사용되는 Microsoft Corporation 의 등록상표입니 다.

Java 및 모든 Java 기반 상표와 로고는 미국 또는 기타 국가에서 사용되는 Sun Microsystems, Inc.의 상표 또는 등 록상표입니다.

UNIX 는 미국 및 기타 국가에서 사용되는 Open Group 의 등록상표입니다.

기타 회사, 제품 및 서비스 이름은 해당 회사의 상표 또는 서비스표입니다.